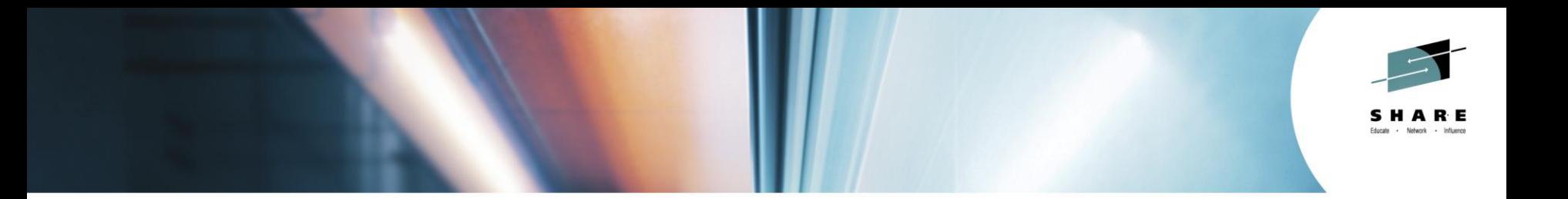

# **Innovations in Network Management with NetView for z/OS**

*Larry Green IBM [greenl@us.ibm.com](mailto:greenl@us.ibm.com) Twitter: @lgreenIBM*

*Thursday, August 7, 2014 Session 16083*

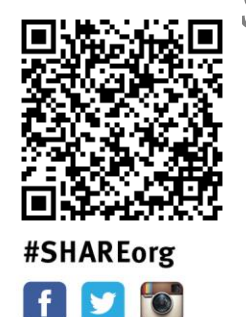

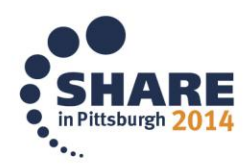

Copyright (c) 2014 by SHARE Inc. (c) 1 Superinter extendine intervise noted, this work is licensed under

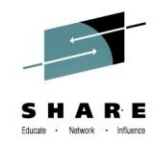

# **Abstract**

• NetView for z/OS provides TCP/IP management support to address the needs of today's complex networks. This session uses problem-solving scenarios to illustrate the use of some new as well as existing capabilities. One common set of problems requires running and reading an IP packet trace. This session gives an example of the use of packet traces for solving some types of problems. Another common set of problems requires browsing and searching records from multiple logs. The NetView for z/OS consolidated log facility (CANZLOG) combines disparate logs into one.

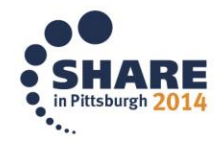

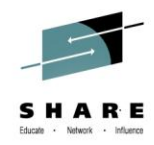

# **Agenda**

#### **→ • Packet Trace**

- DDVIPA Changes
- Monitoring Sysplex Distributor

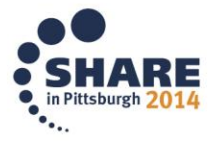

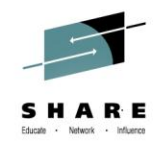

# **Packet Trace with NetView V6.1**

- Start / stop a single ("global") trace
- Display unformatted packets
- View formatted packets and analysis of trace records
- Save traces into NetView data sets
- Control multiple systems from a single point

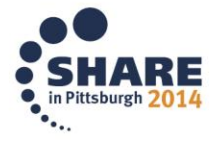

# **New in NetView for z/OS V6.2**

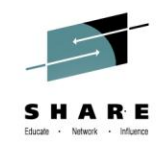

- Support for multiple, concurrent packet traces ("instance" traces)
	- Multiple users can trace multiple problems from a given stack at the same time, each using different trace criteria.
	- Operators can define filters for specific issues
	- Avoids creation of unneeded trace records
	- Requires z/OS Communications Server V2.1
- Save traces in IPCS format
	- Traces can be analyzed in IPCS using the IPCS formatter tool
	- Traces can be converted to Sniffer format for use in other tools
	- Traces from different systems can be merged into a single trace
	- Traces can be sent to Comm Server Support for diagnosis
- Navigation / Filter enhancements

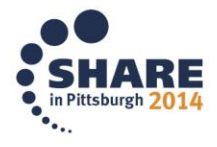

# **Scenario: Packet Trace Connectivity**

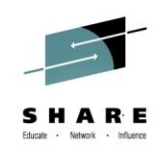

#### • Scenario:

– Users report an intermittent problem where it takes "a long time" to connect to an application. Occasionally, the connection attempt fails. They have noticed the problem occurs almost every day, at somewhat predictable times.

#### • Resolution Steps:

- Use packet trace to help determine if there is a network problem.
- Tracing the entire network should encompass the problem, but would result in a lot of packets to review.
- By determining individual users' IP addresses, we can limit the data that has to be reviewed.
- Multiple traces can help to compare a working connection attempt to a failing one.
- Further analysis may be desired. The traces are saved in IPCS format, allowing them to be read by IPCS, where they can be merged or analyzed in more depth.

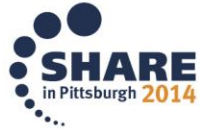

Complete your session evaluations online at www.SHARE.org/Pittsburgh-Eval

7

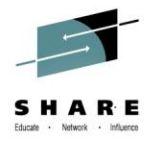

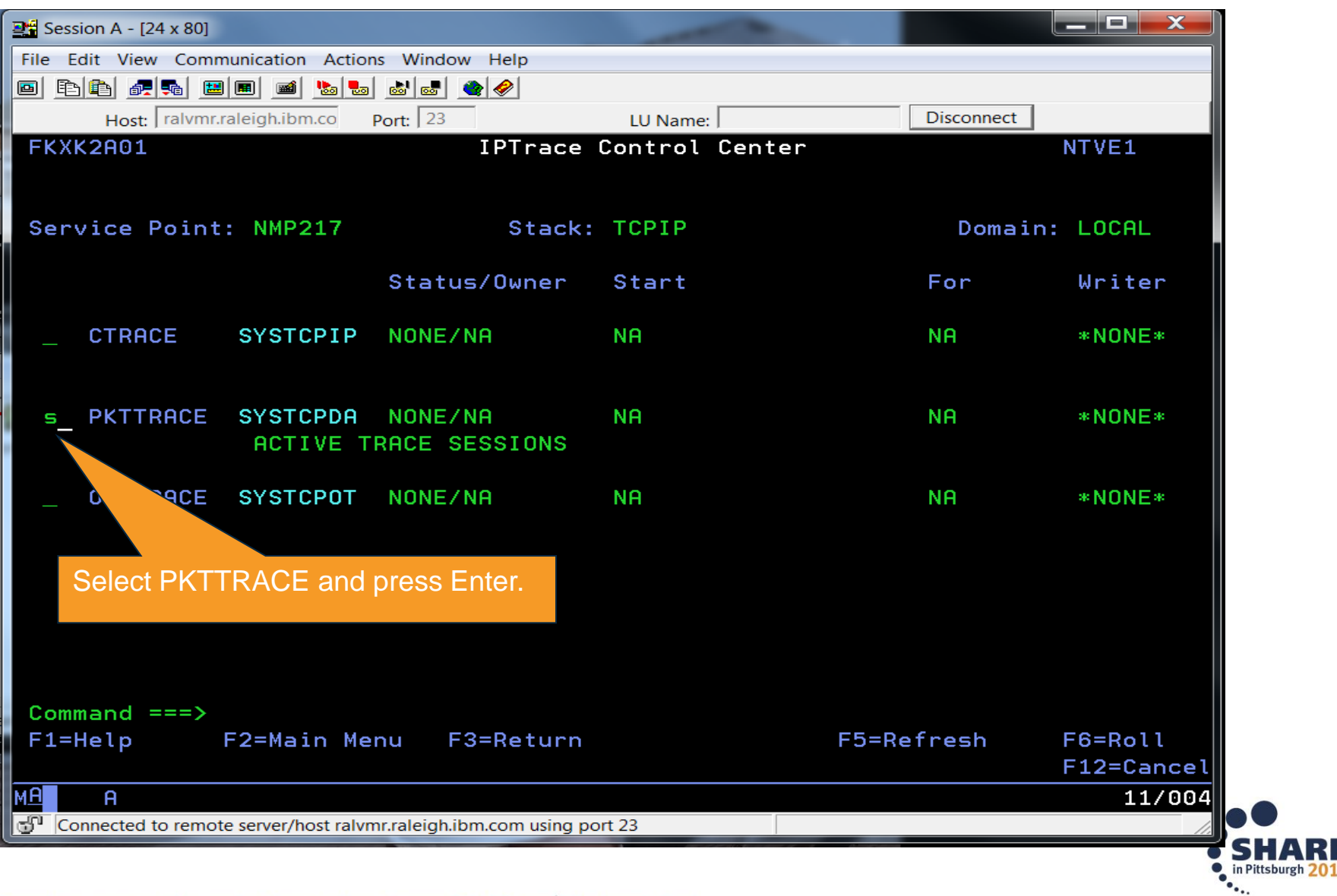

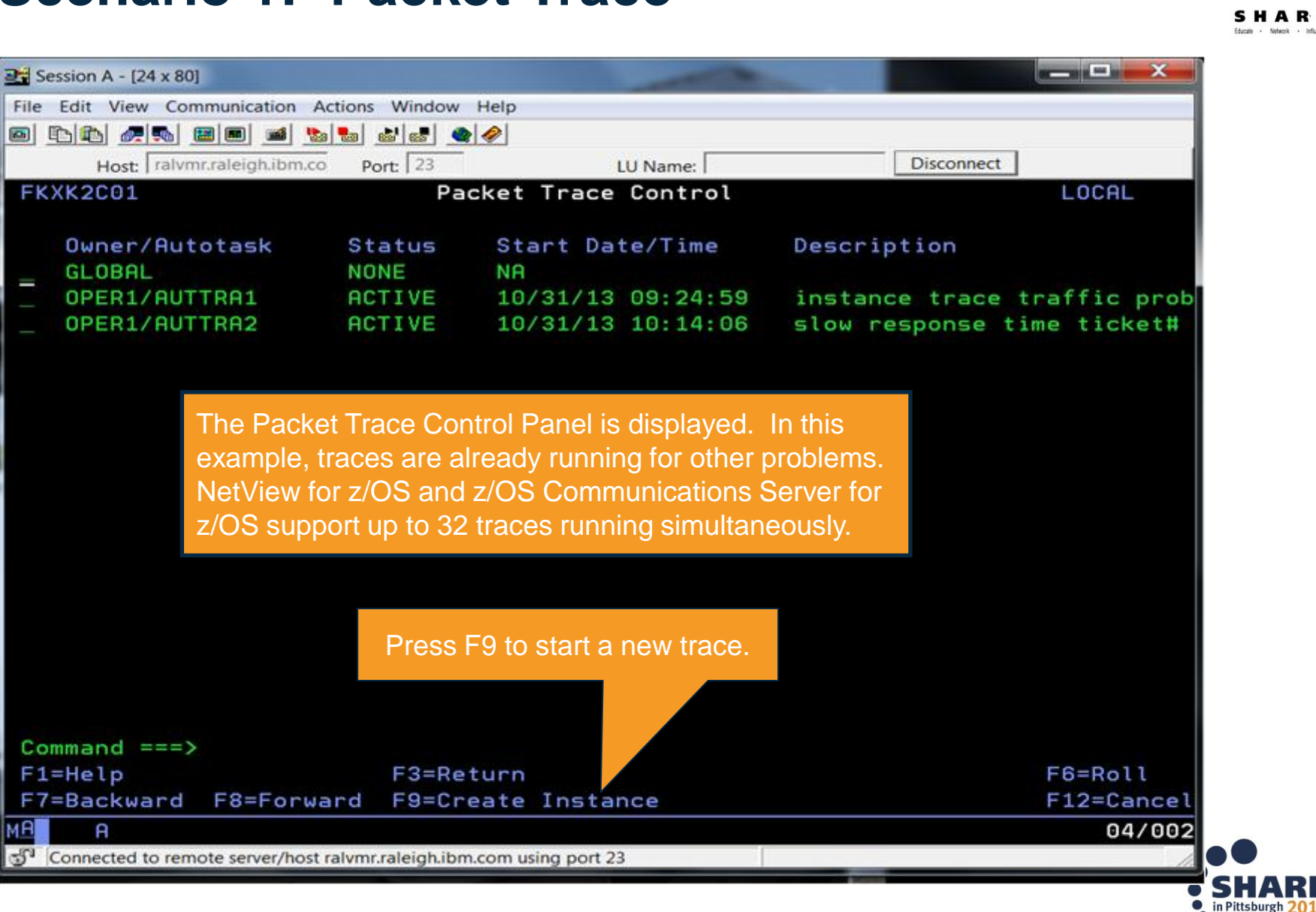

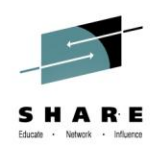

N

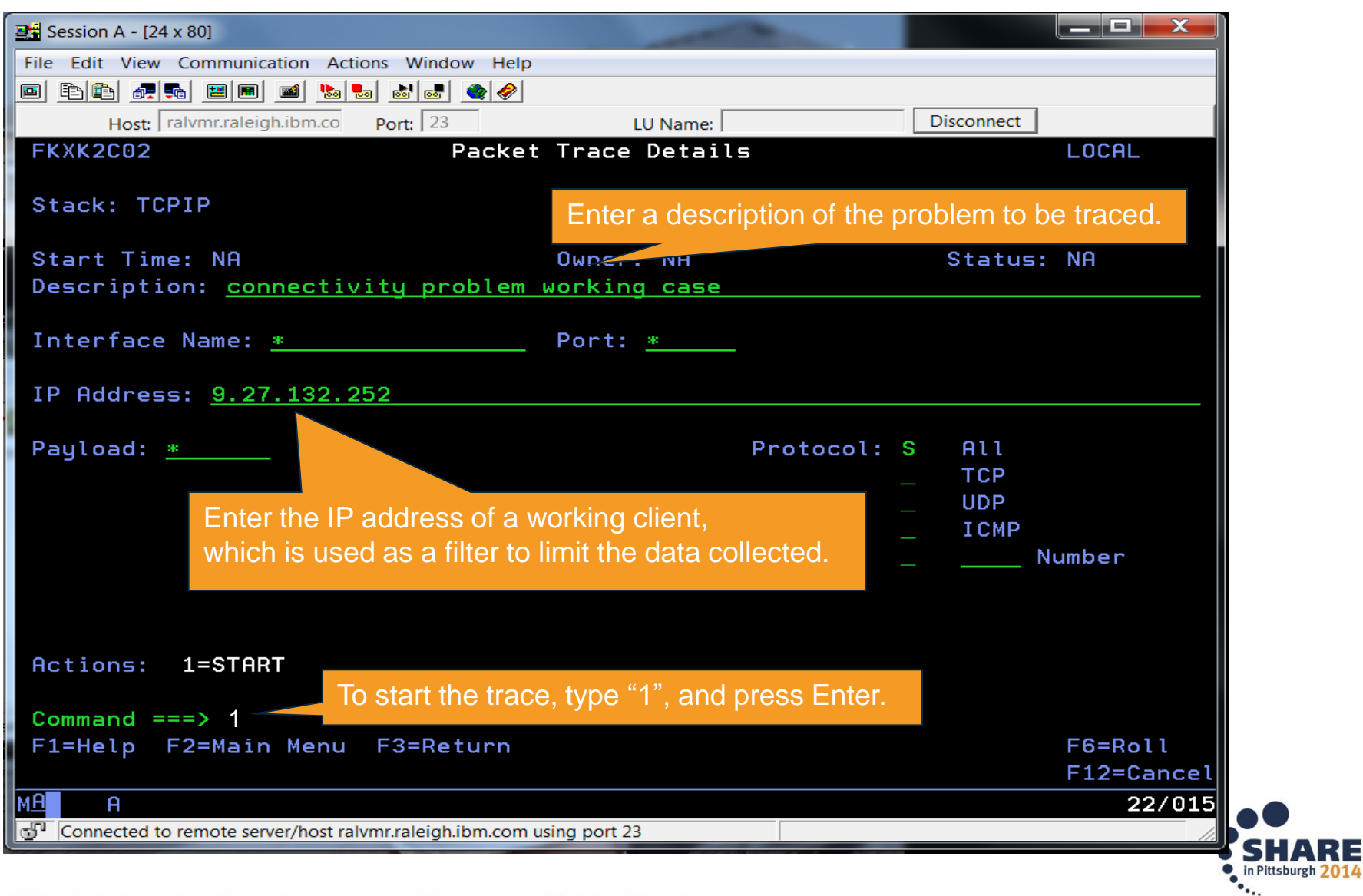

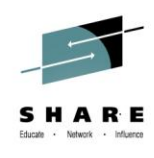

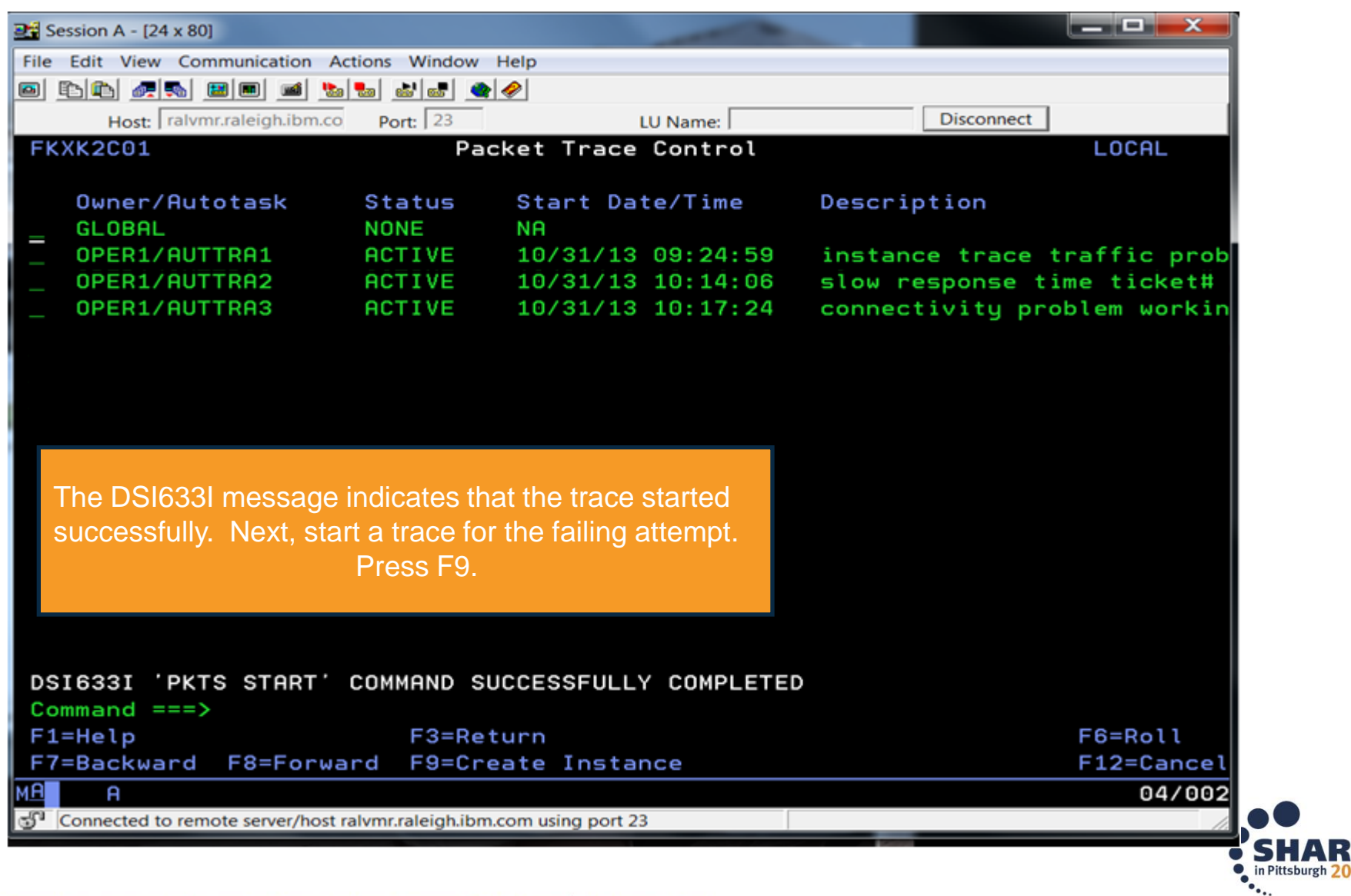

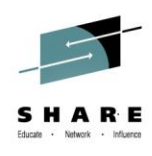

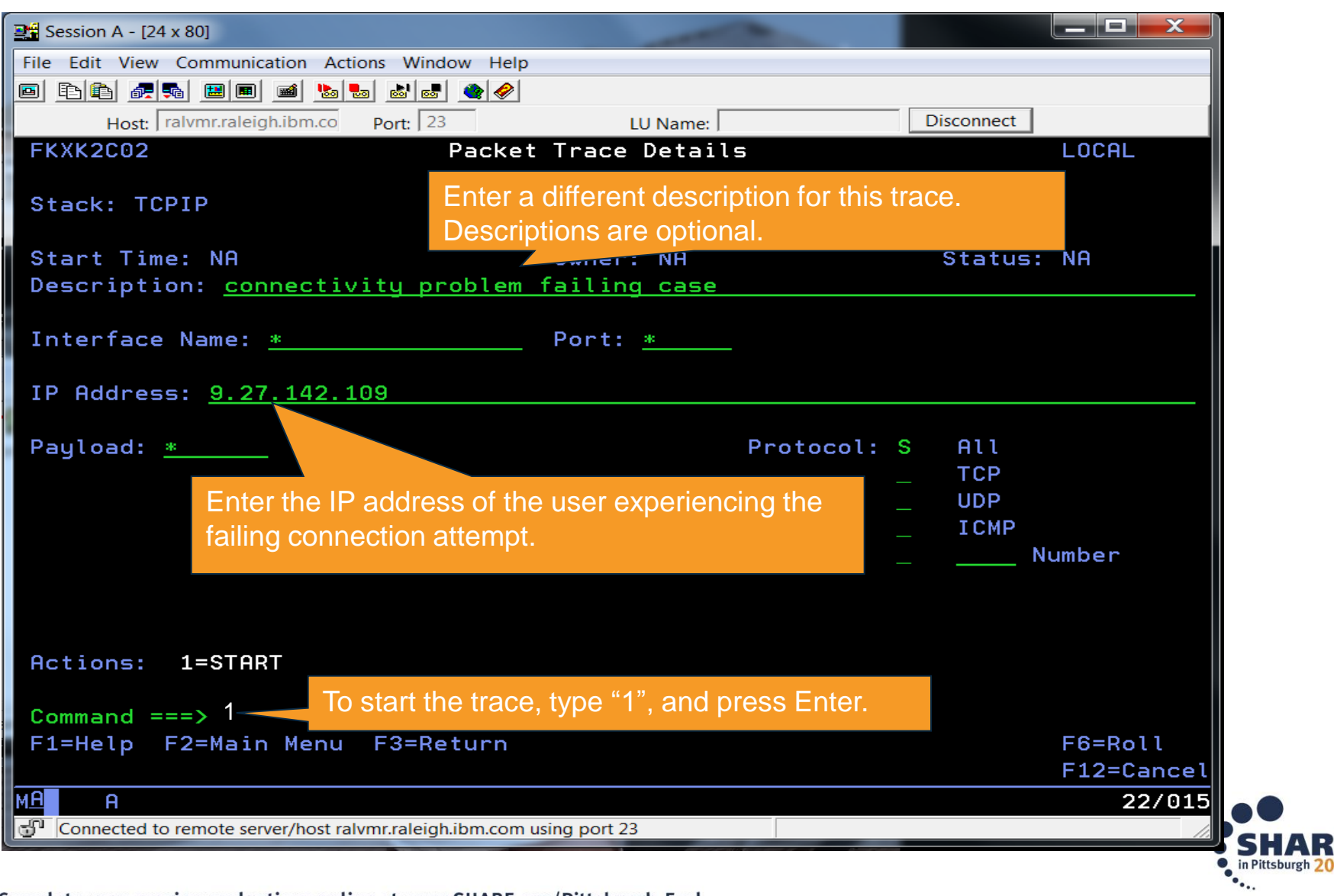

11 Complete your session evaluations online at www.SHARE.org/Pittsburgh-Eval

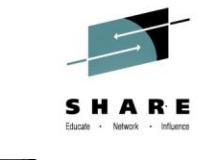

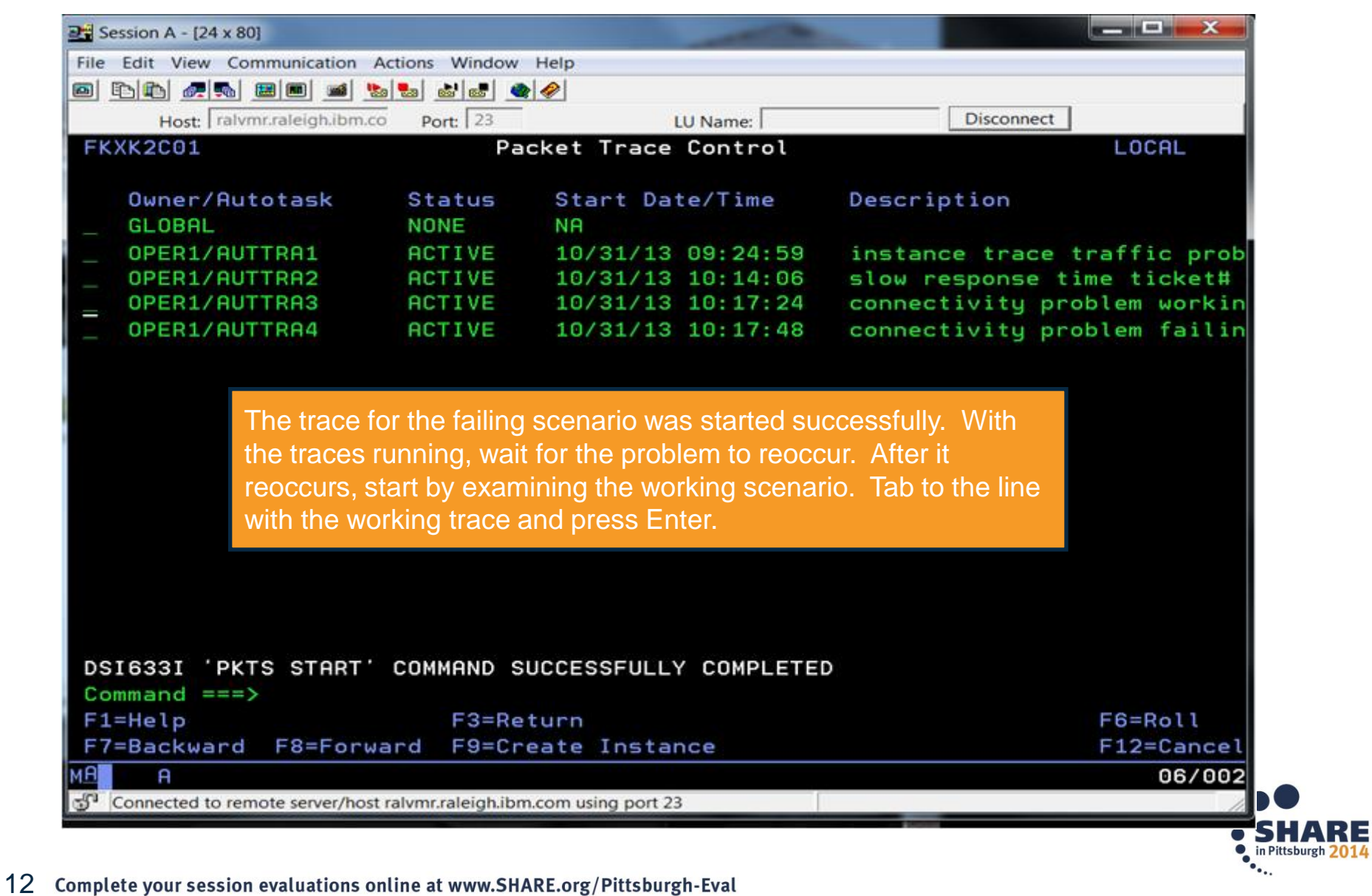

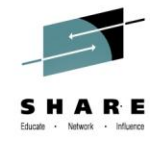

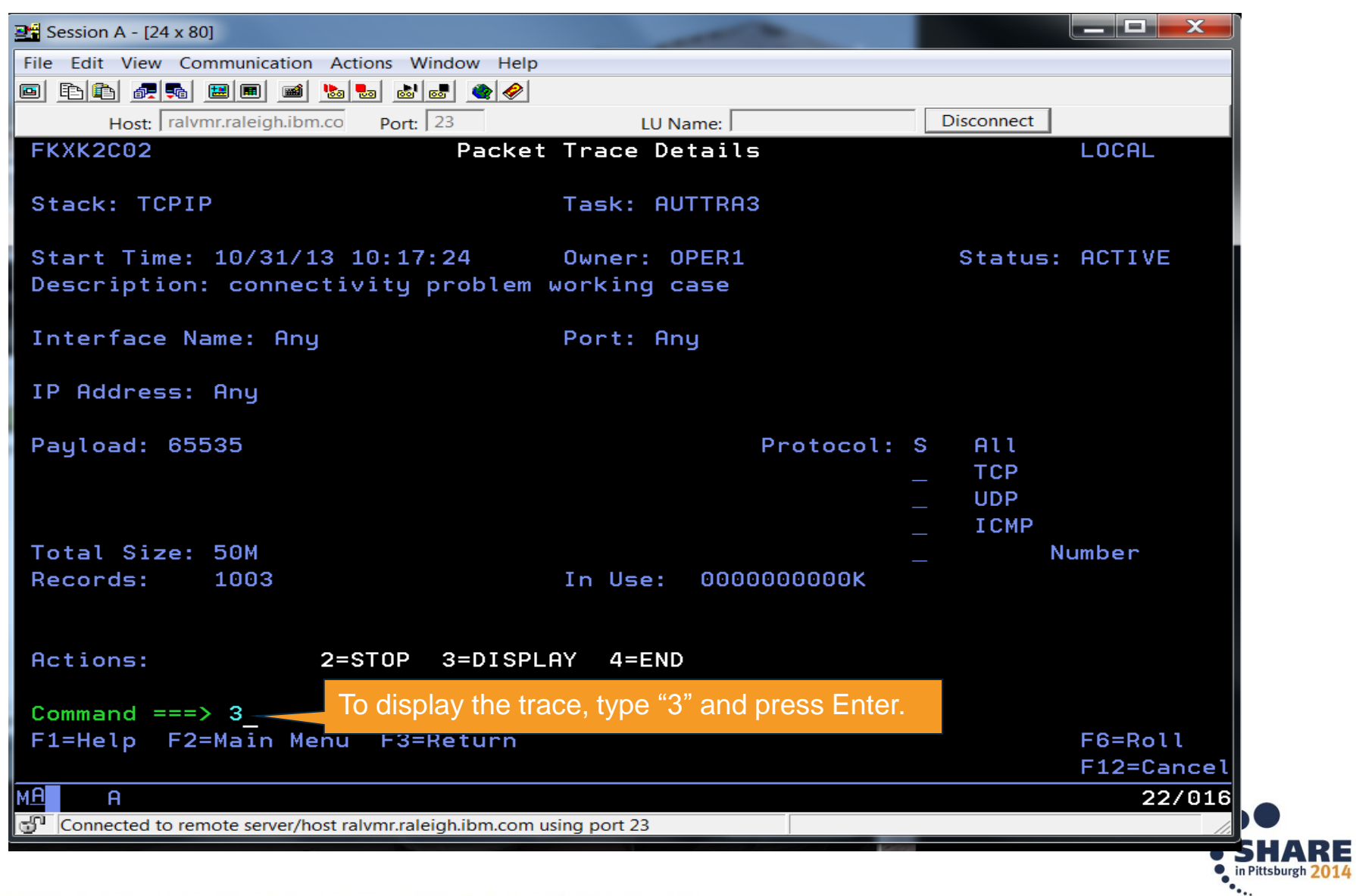

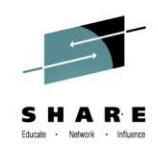

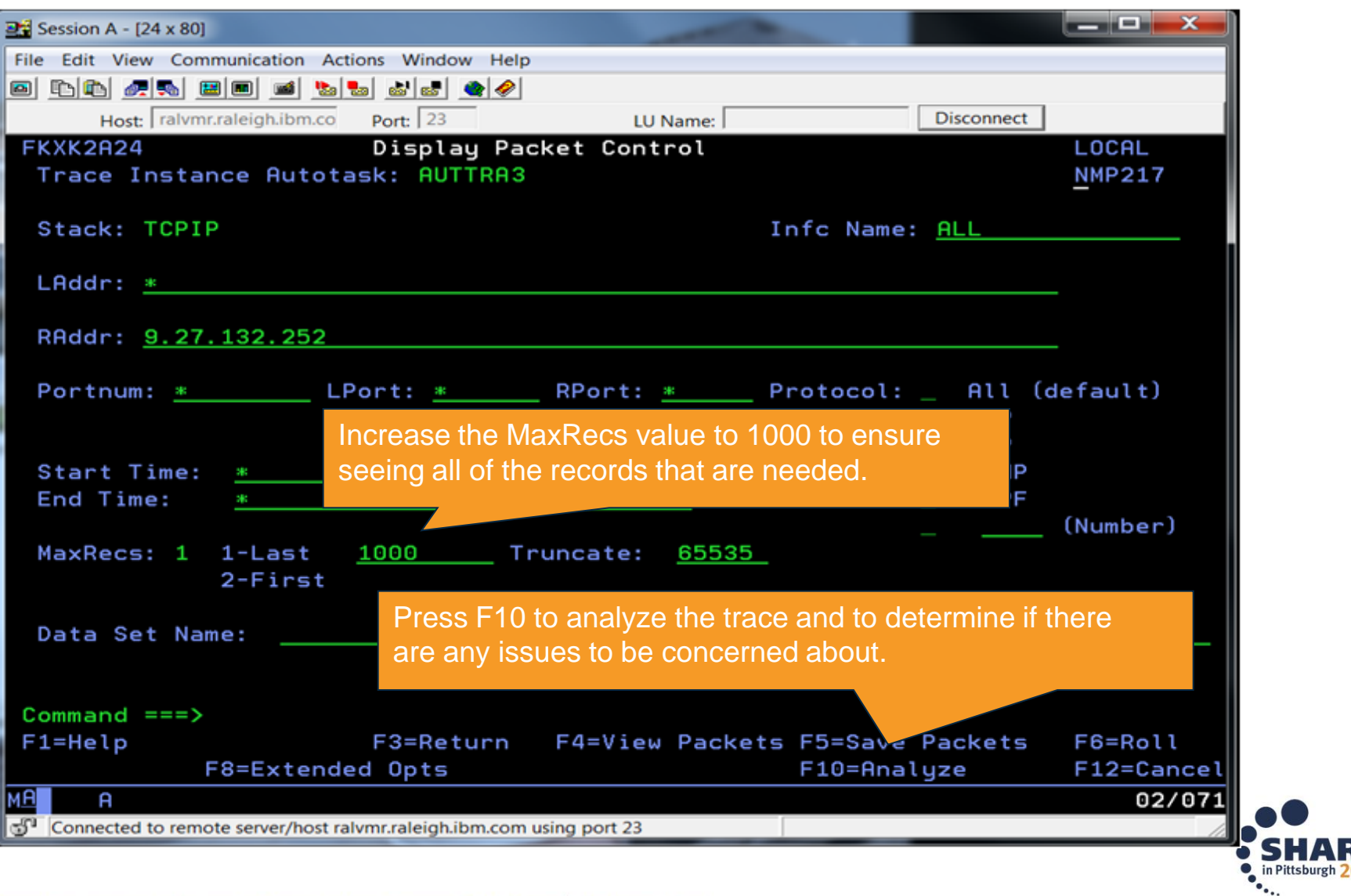

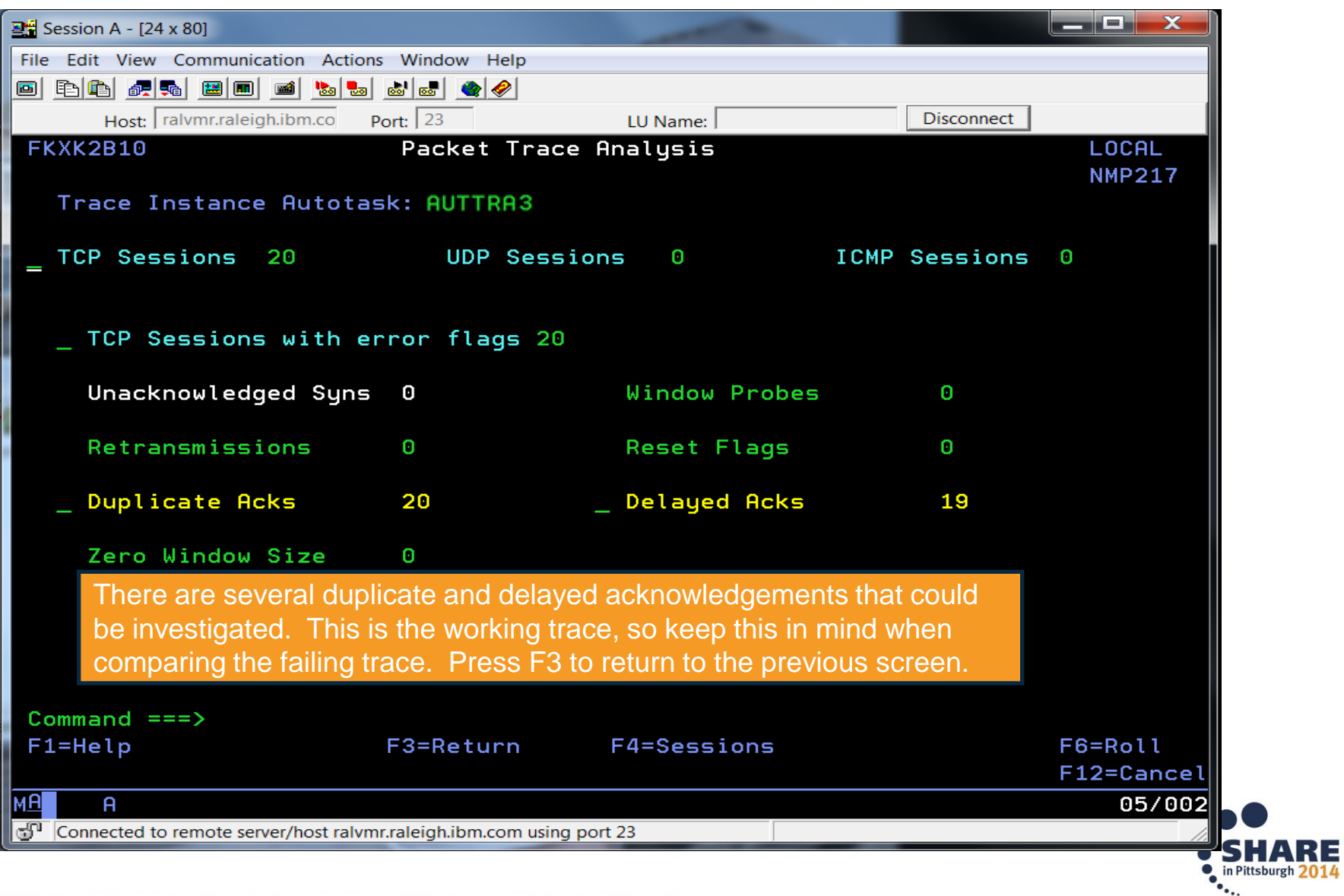

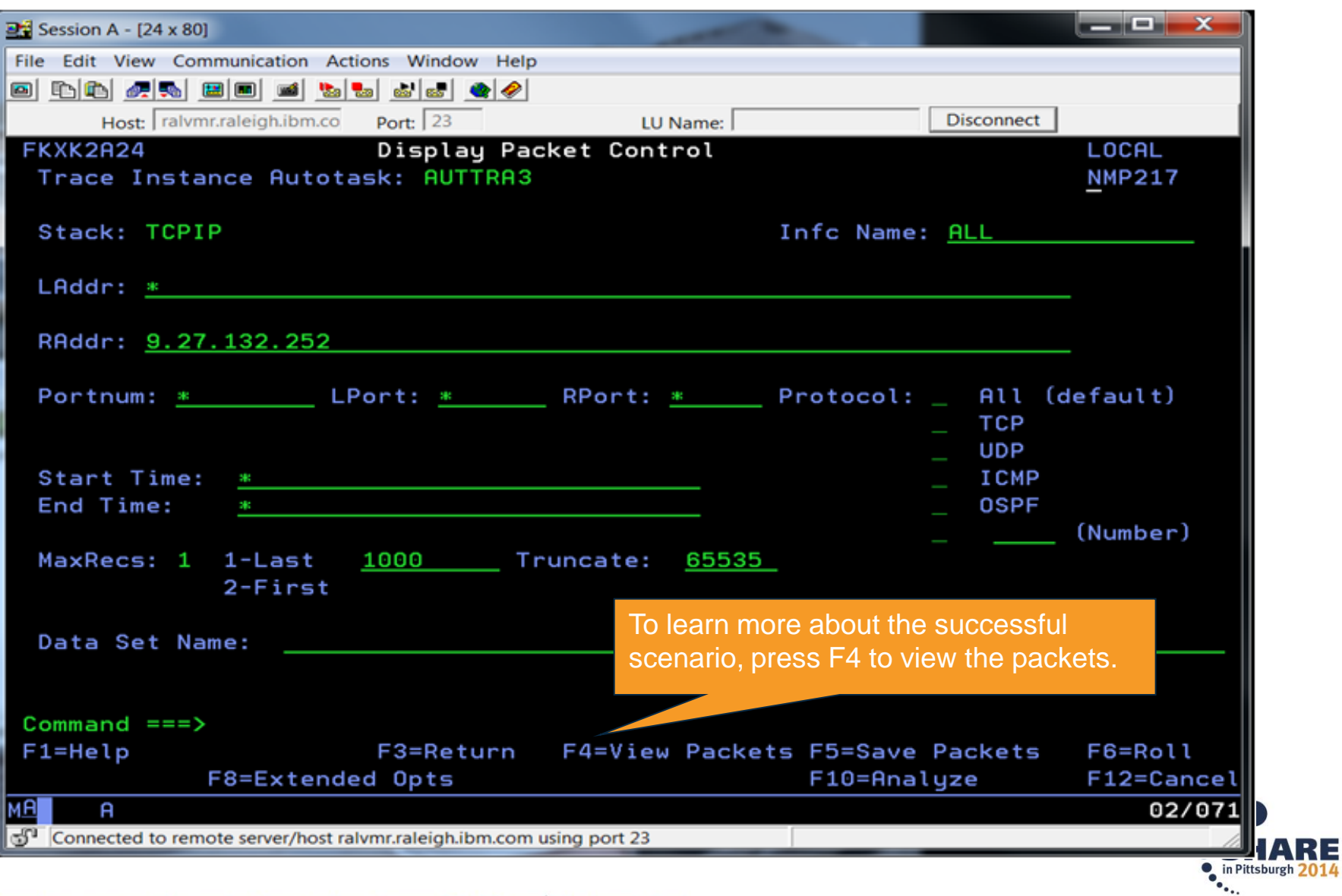

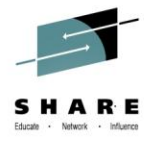

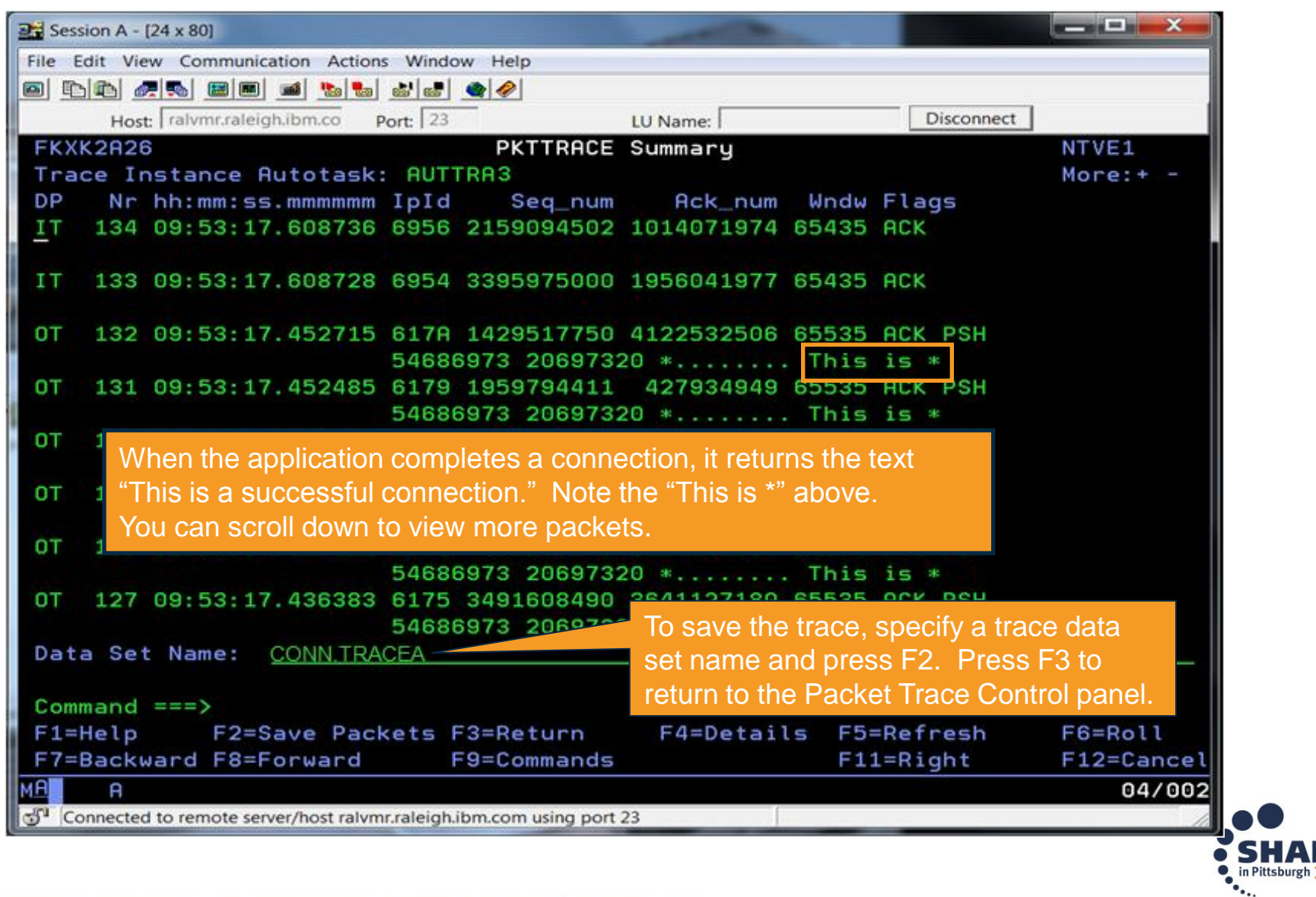

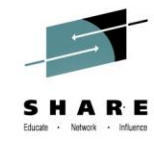

ARE

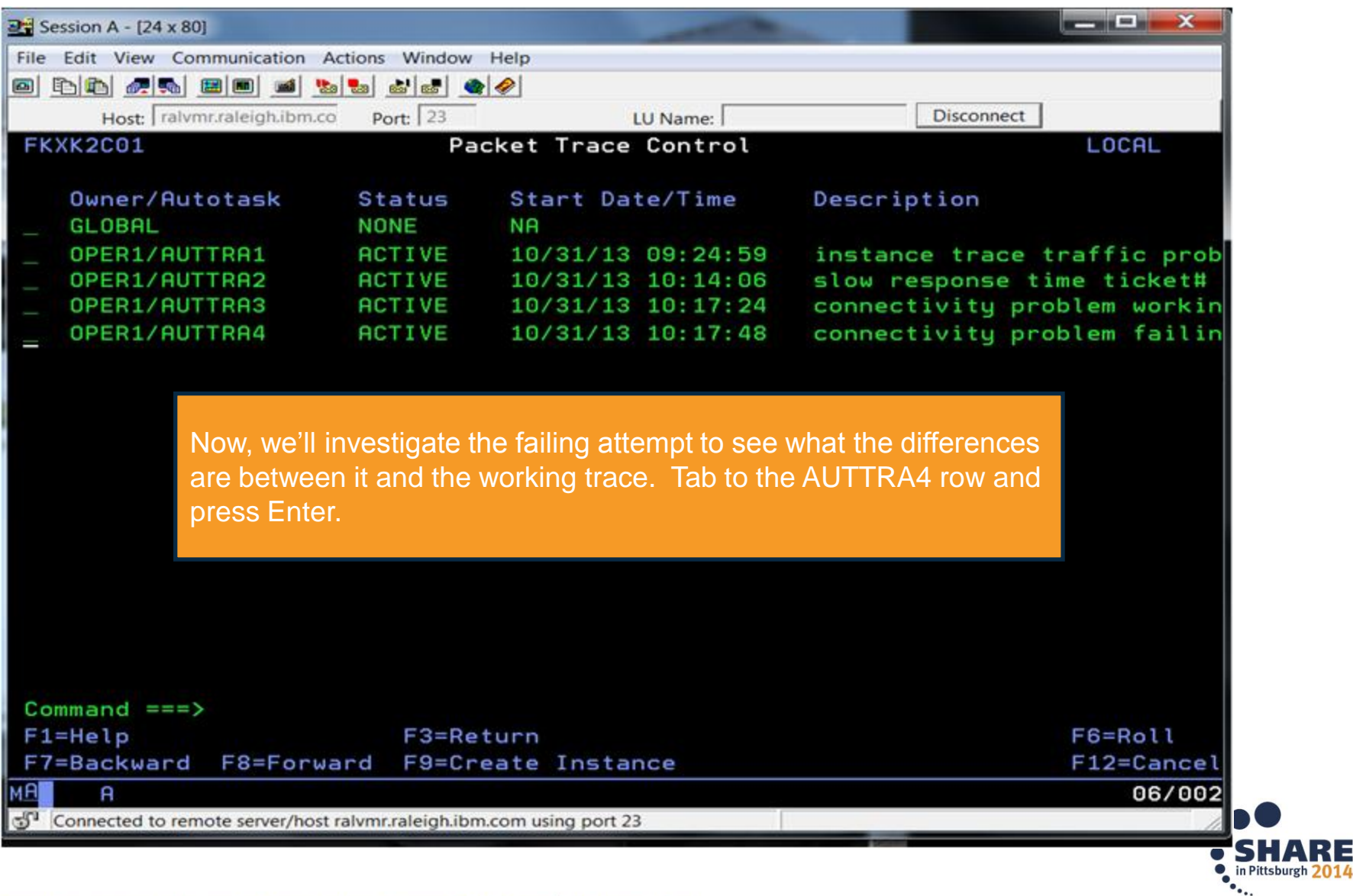

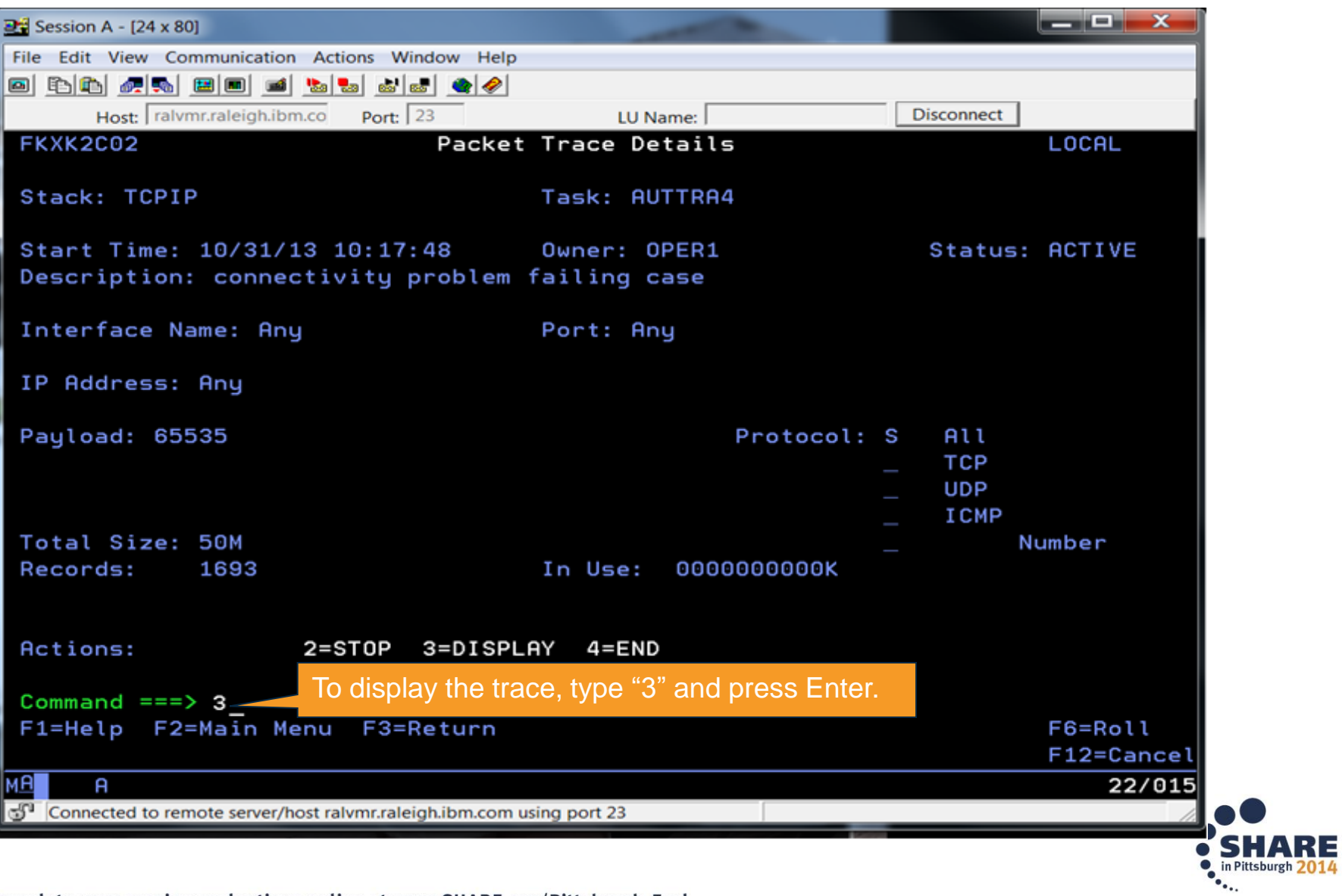

19 Complete your session evaluations online at www.SHARE.org/Pittsburgh-Eval

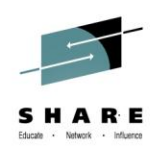

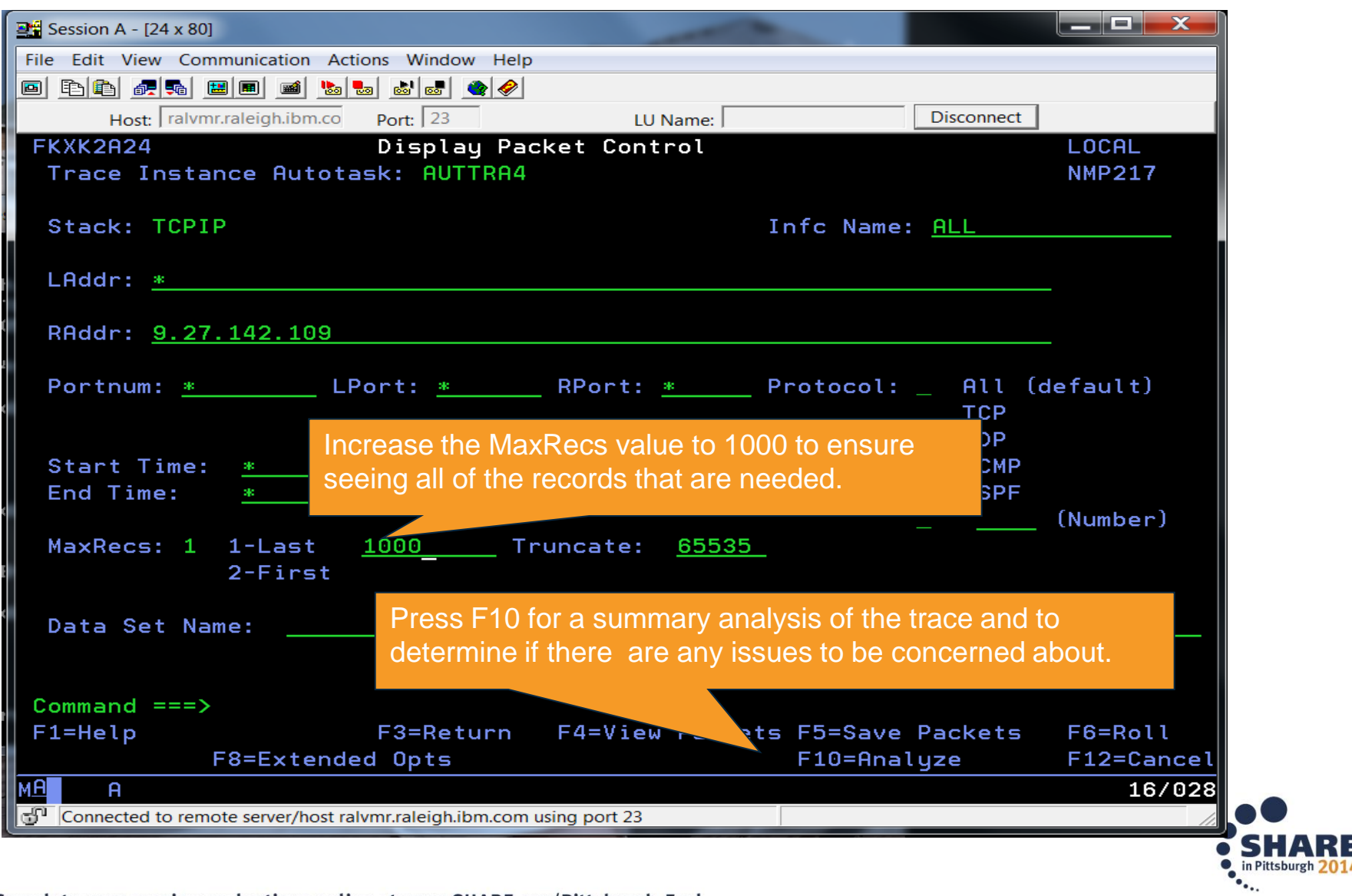

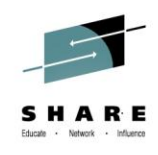

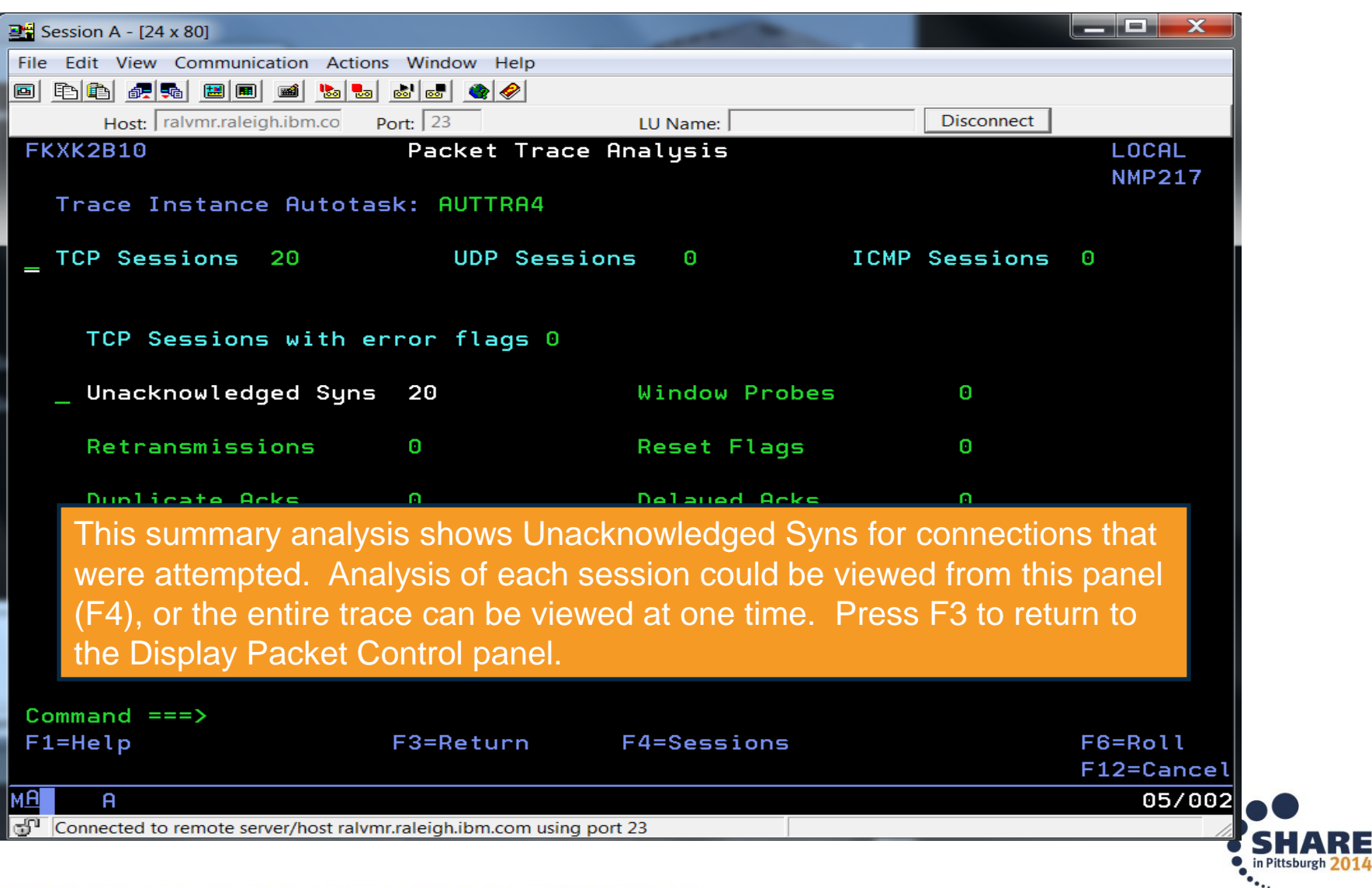

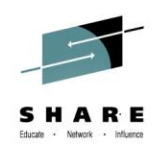

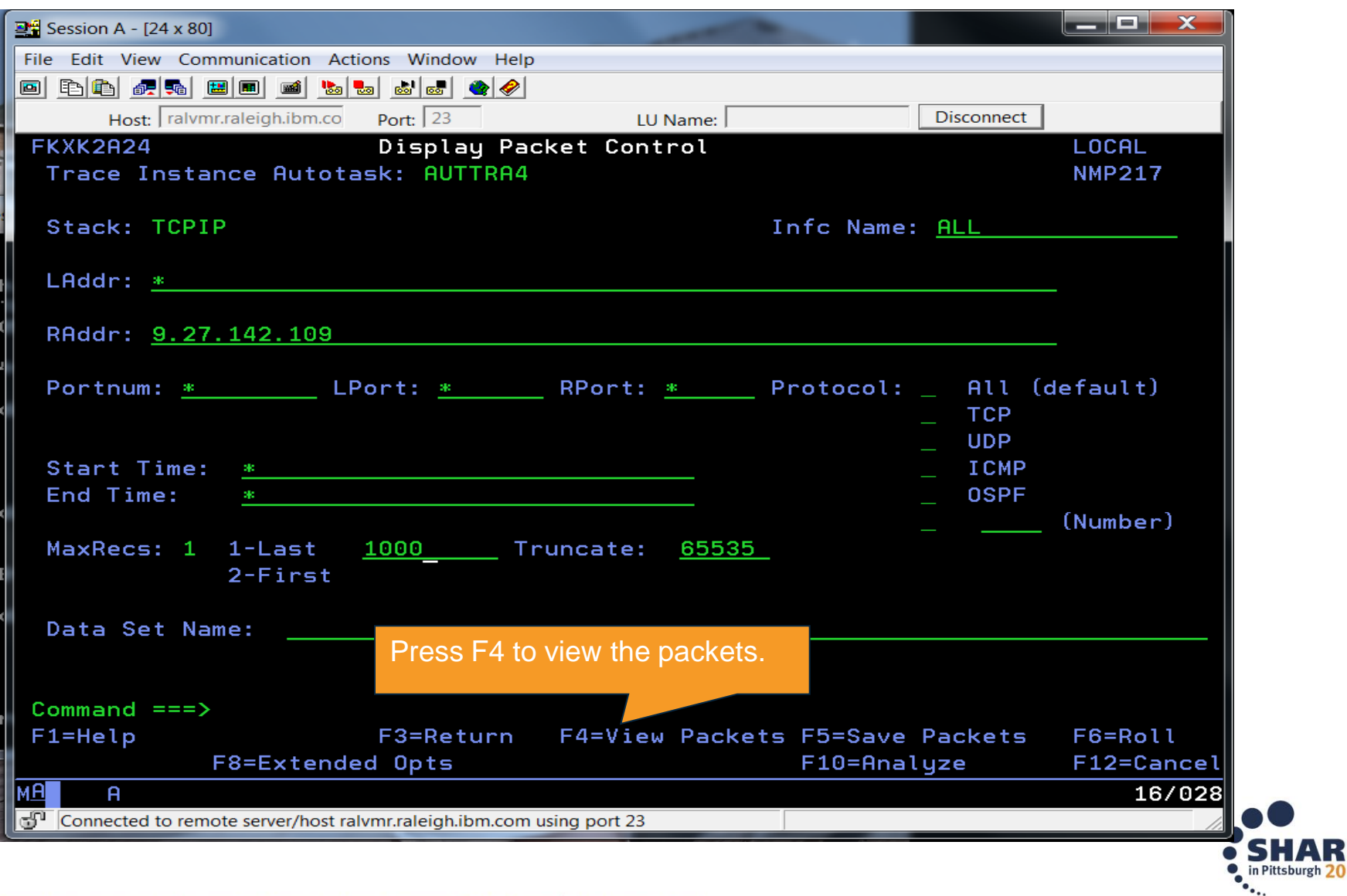

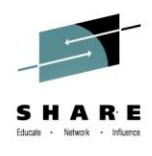

o in Pittsburgh 20

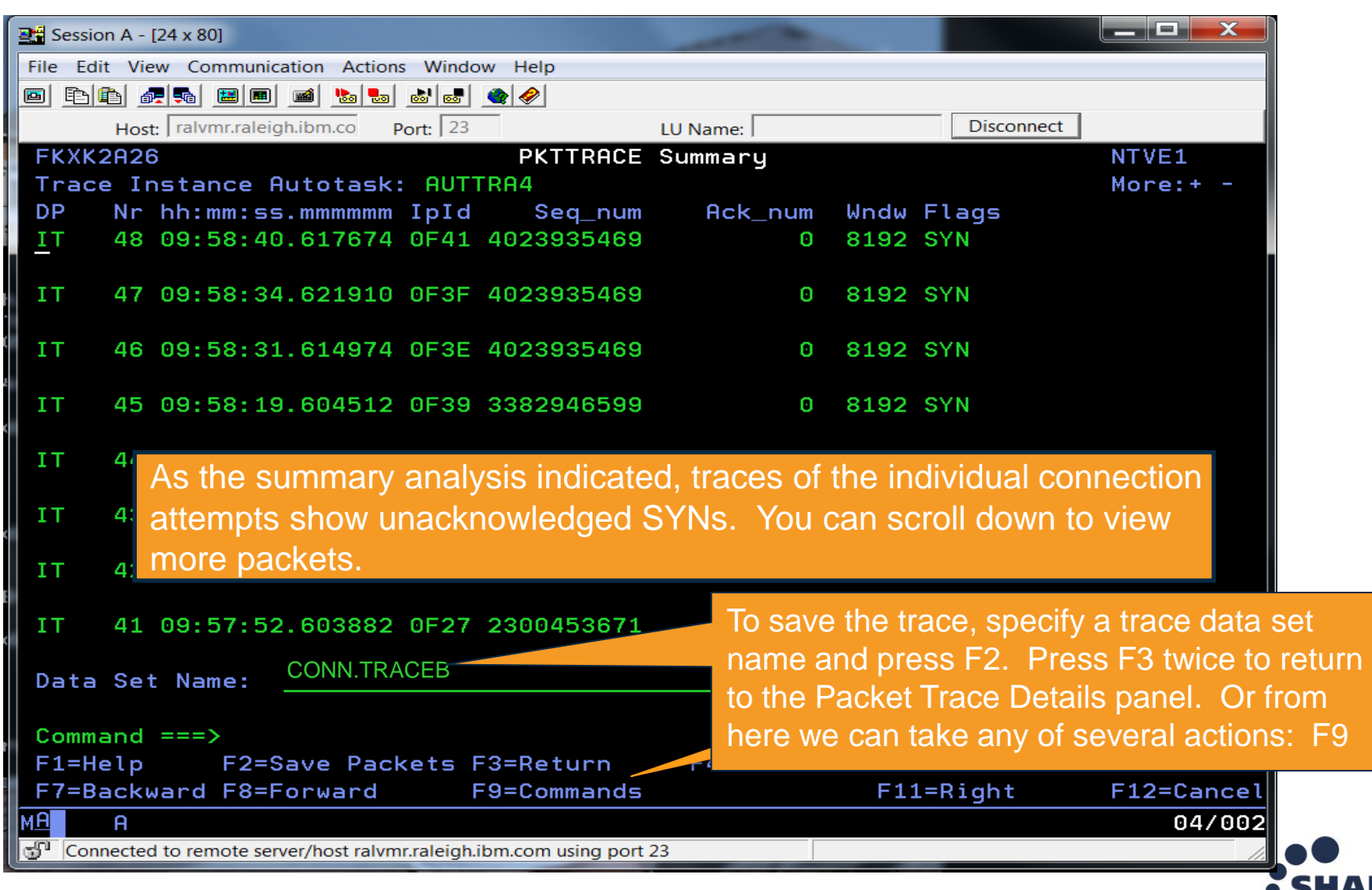

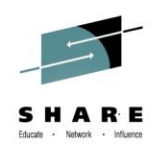

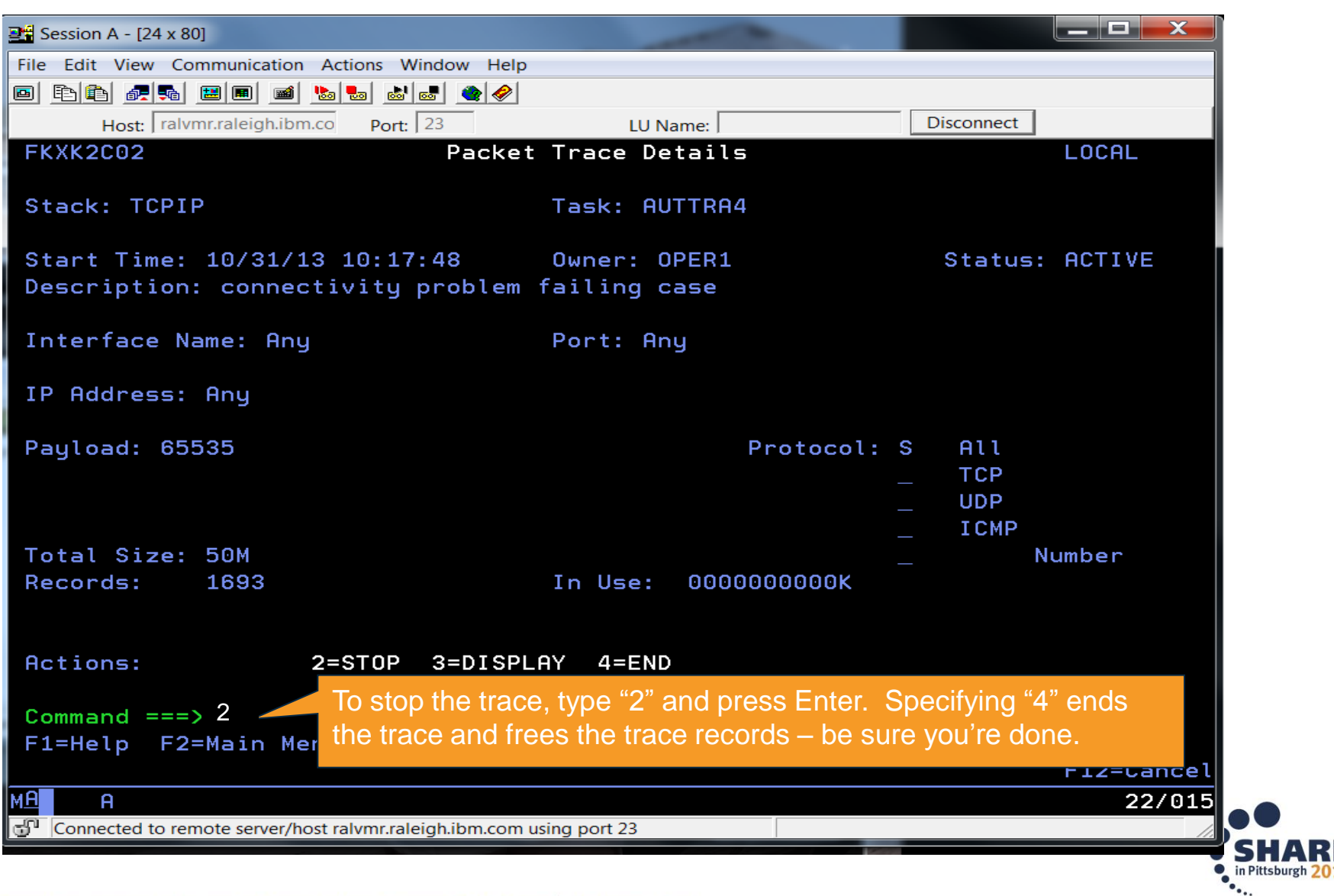

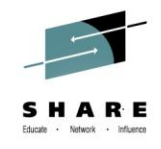

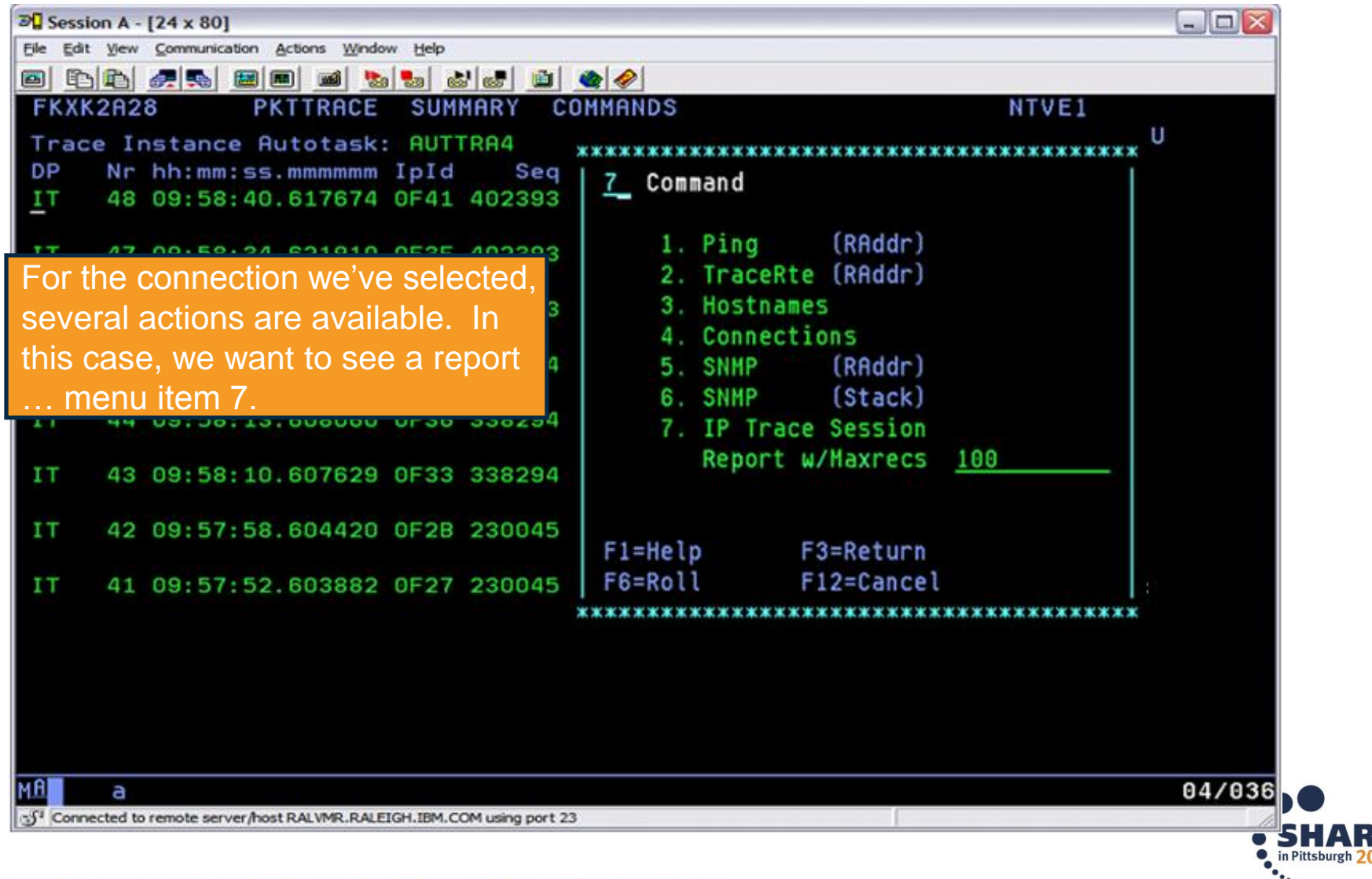

# **Scenario 1: Analysis for selected session**

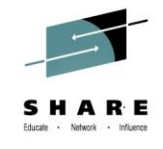

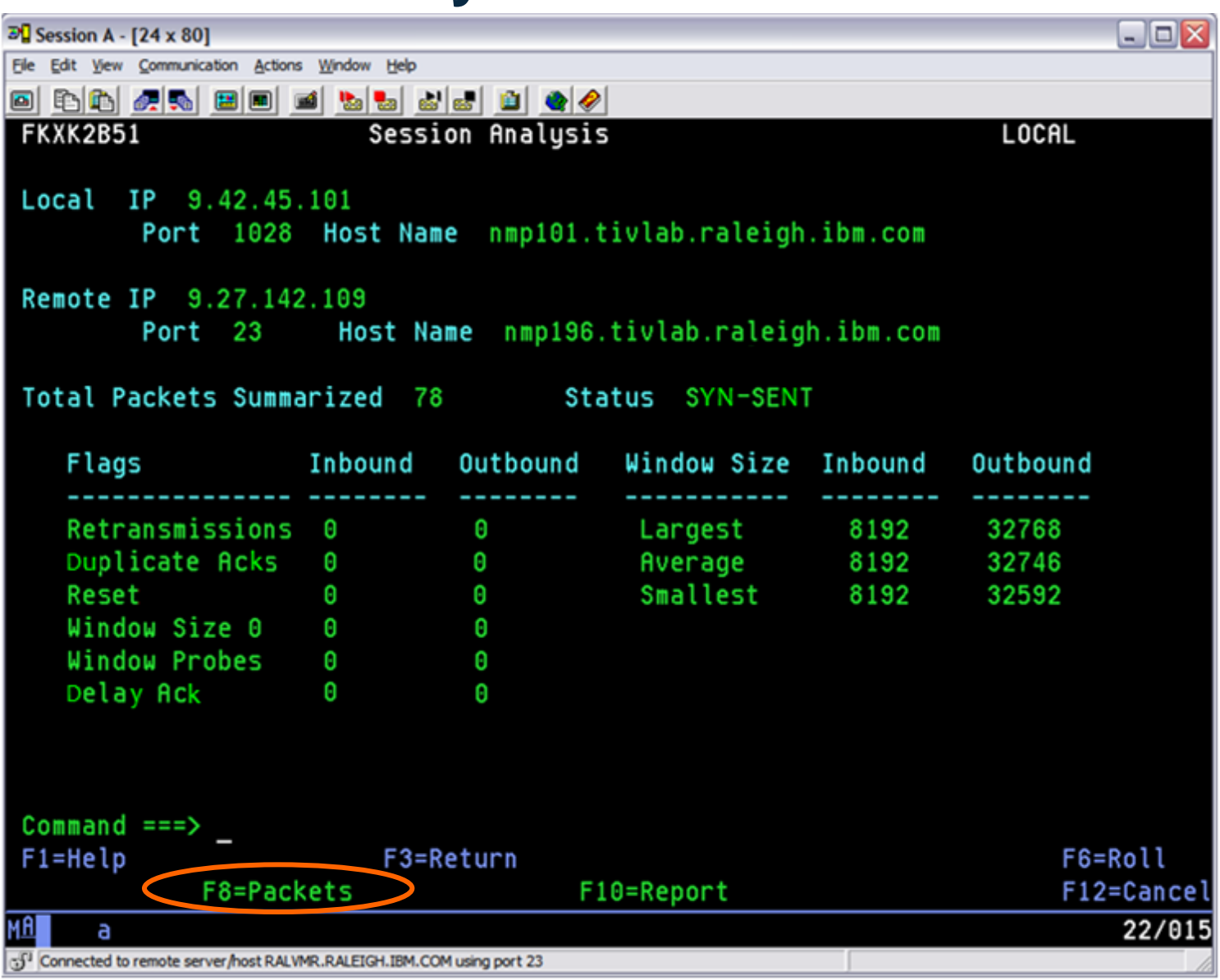

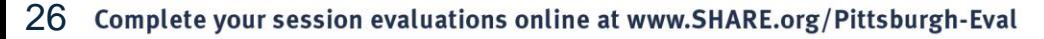

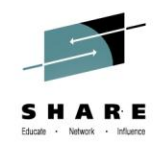

#### **Scenario 1: Individual packets for the session**

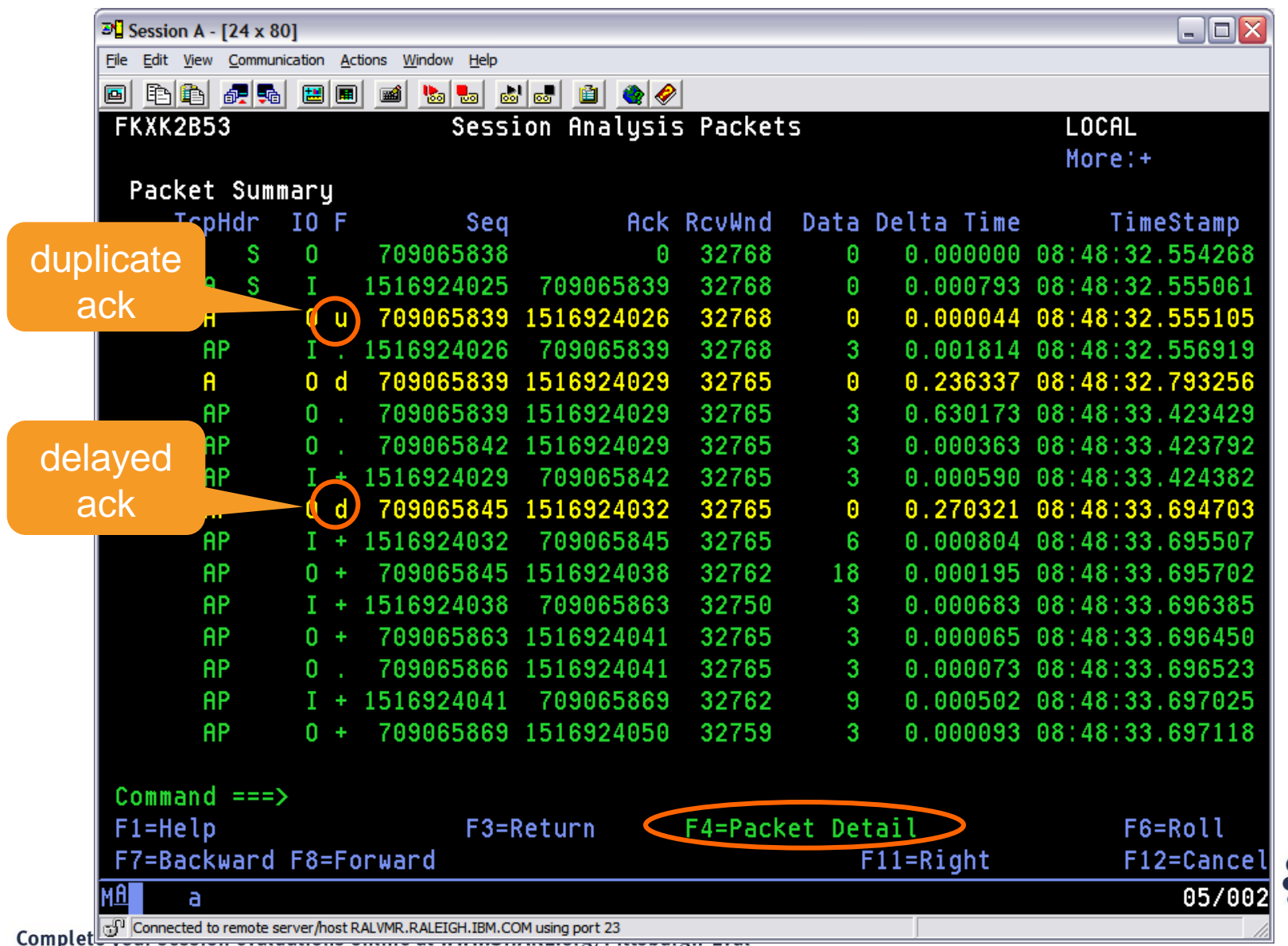

27

#### **Scenario 1: Packet Details**

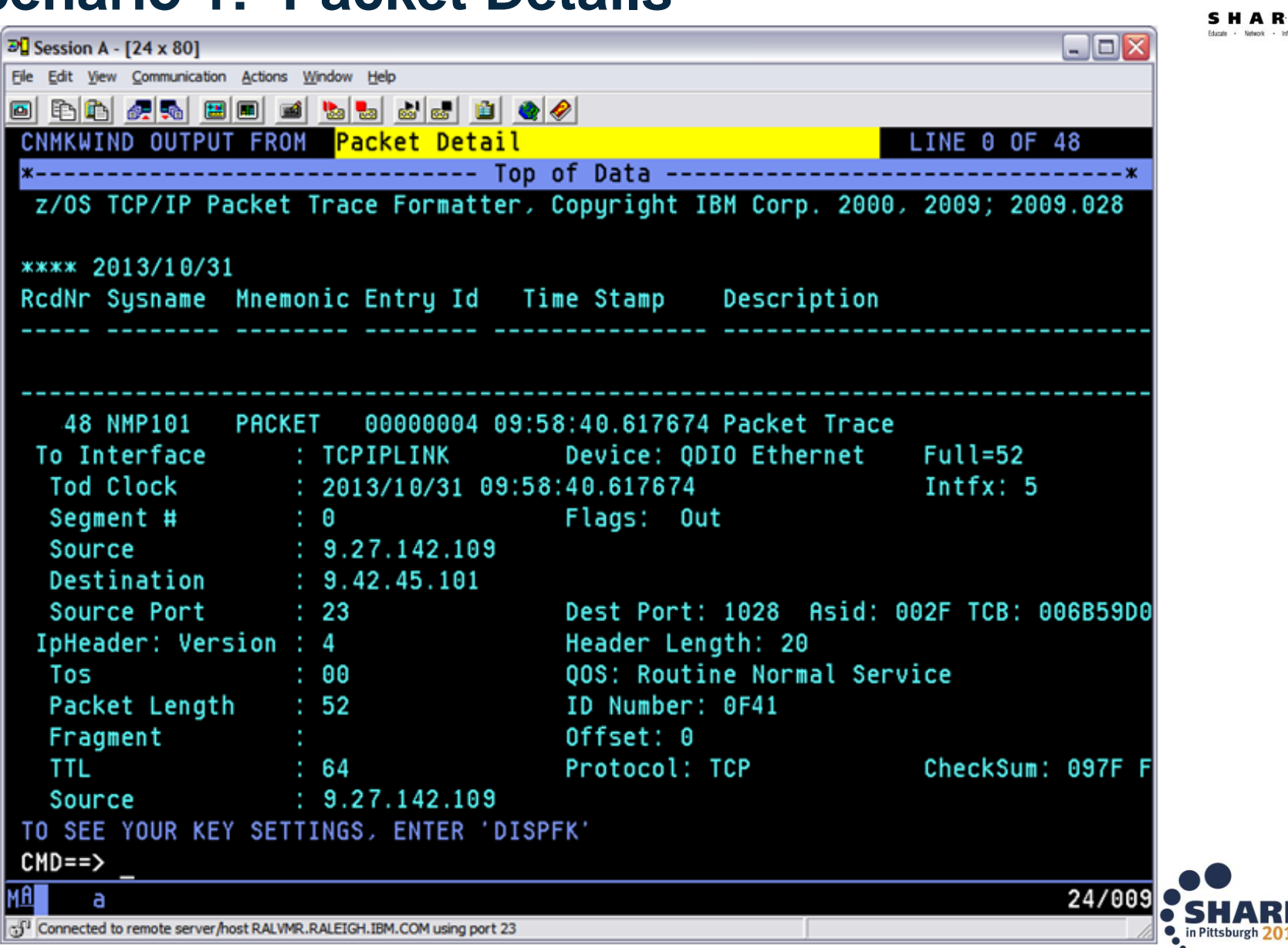

28 Complete your session evaluations online at www.SHARE.org/Pittsburgh-Eval

# **Scenario 1: Analysis for selected session**

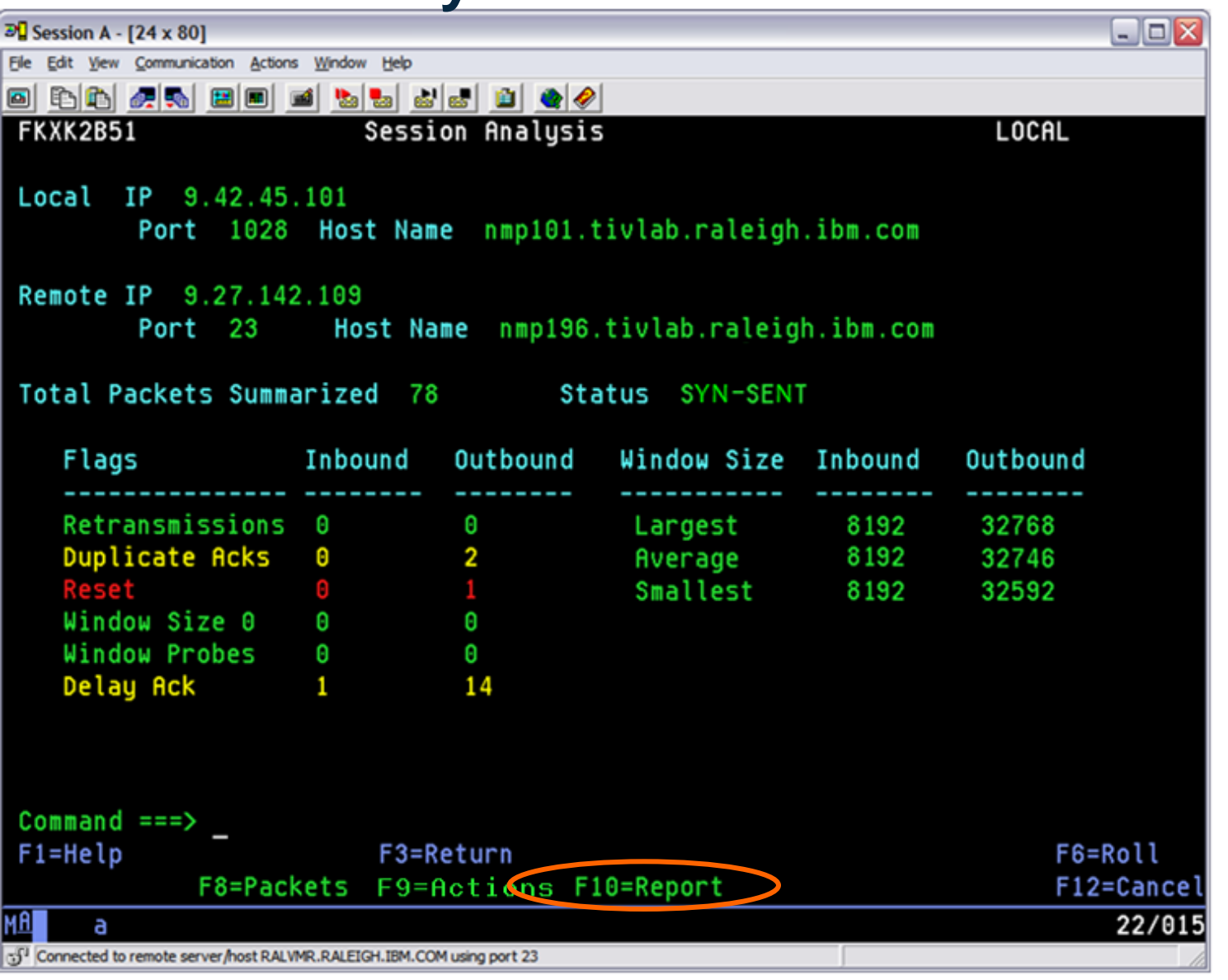

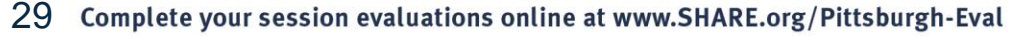

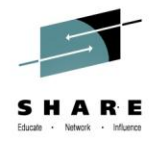

in Pittsburgh 2

# **Scenario 1: Session Report**

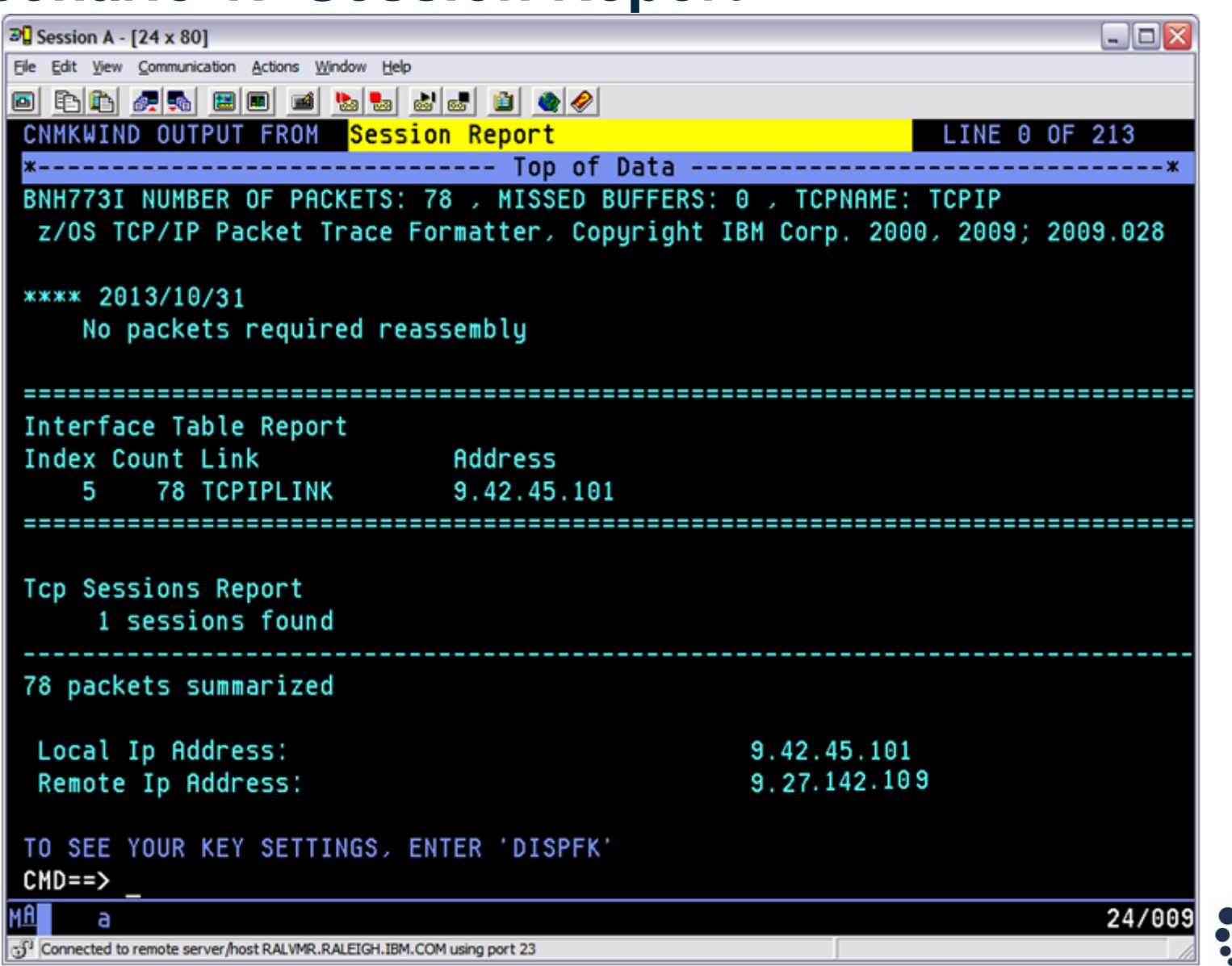

30 Complete your session evaluations online at www.SHARE.org/Pittsburgh-Eval

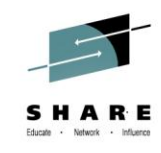

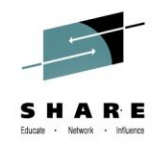

# **Scenario 1: Session Report (cont.)**

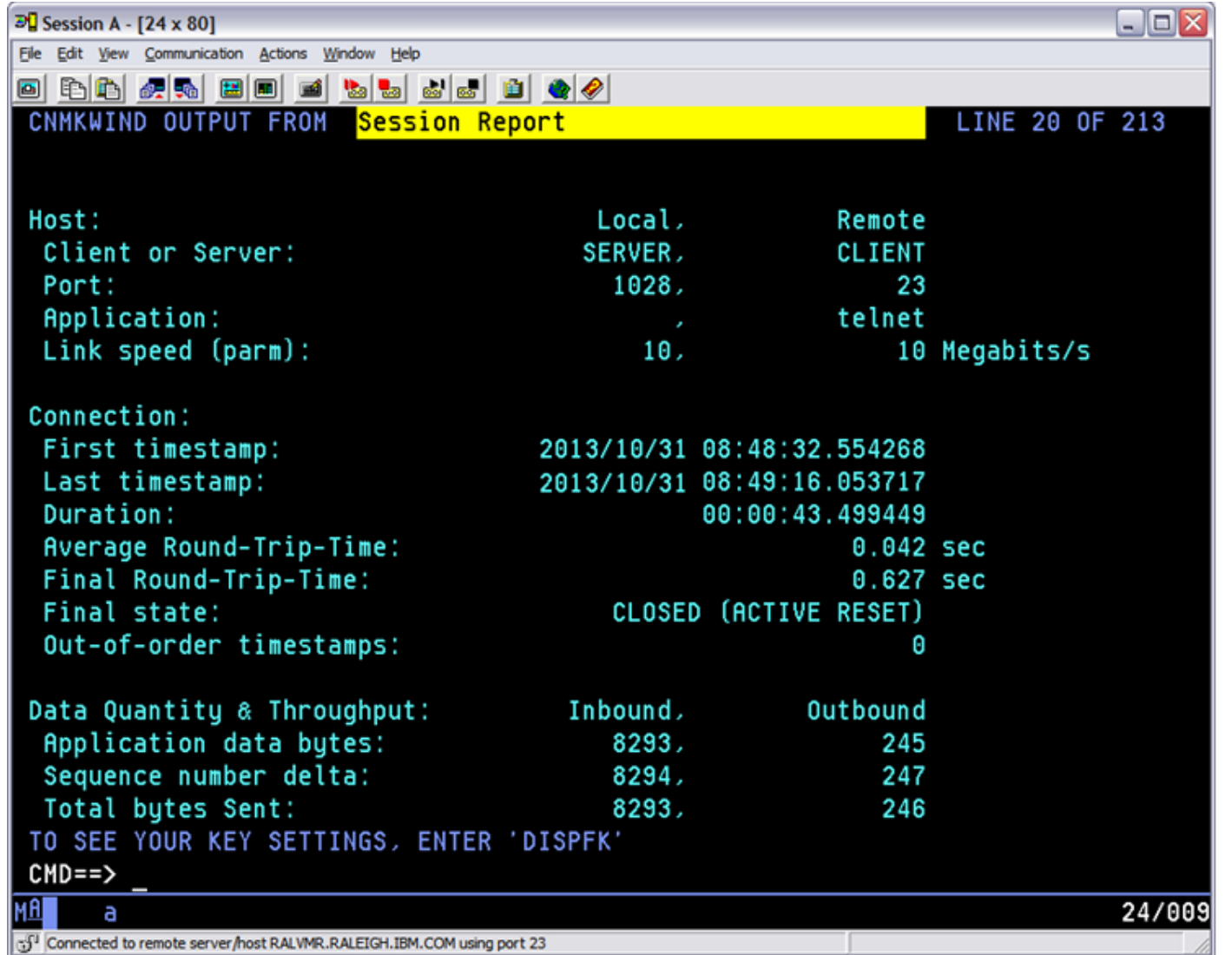

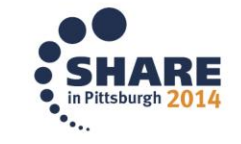

31Complete your session evaluations online at www.SHARE.org/Pittsburgh-Eval

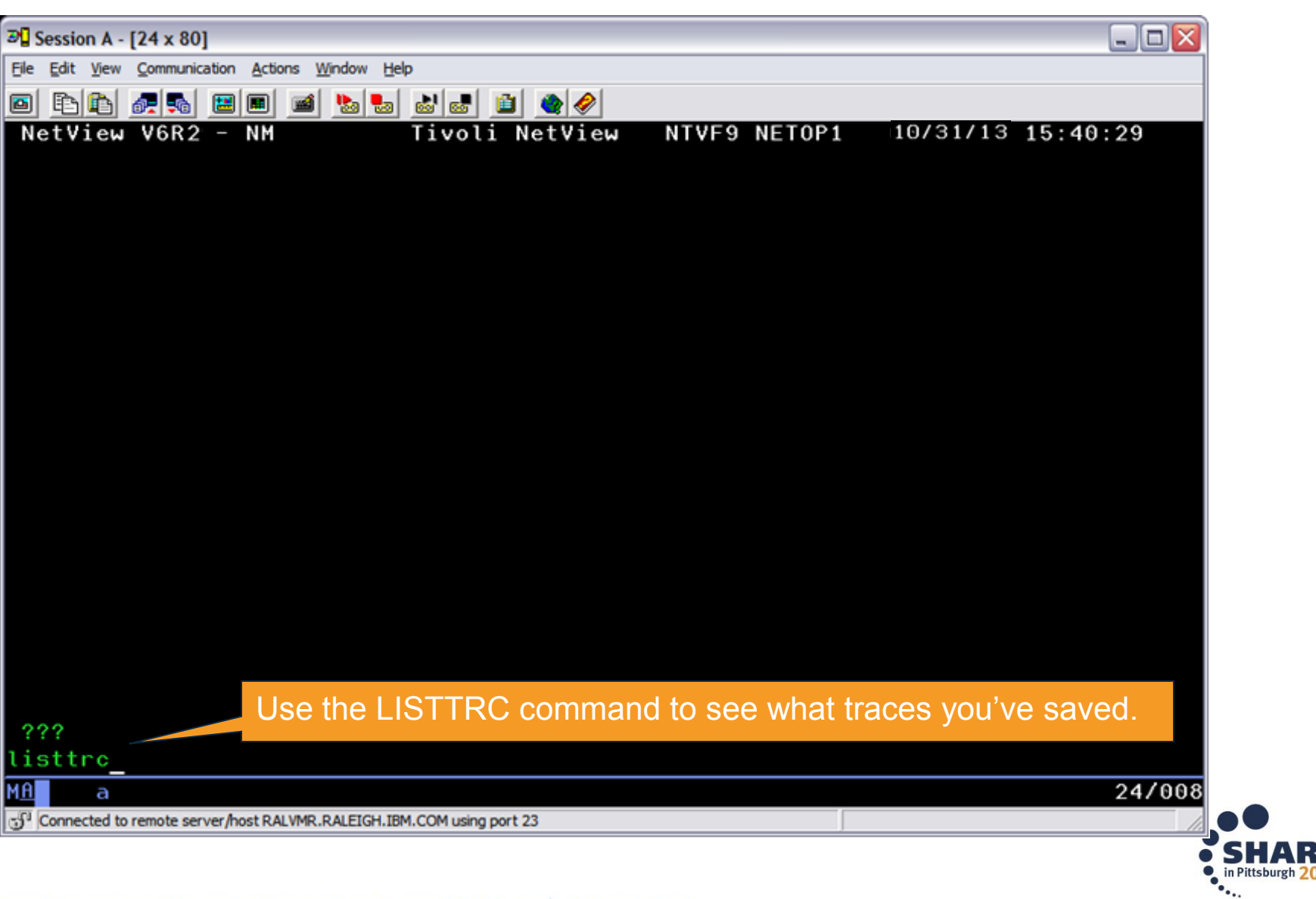

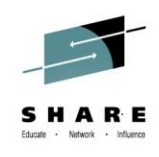

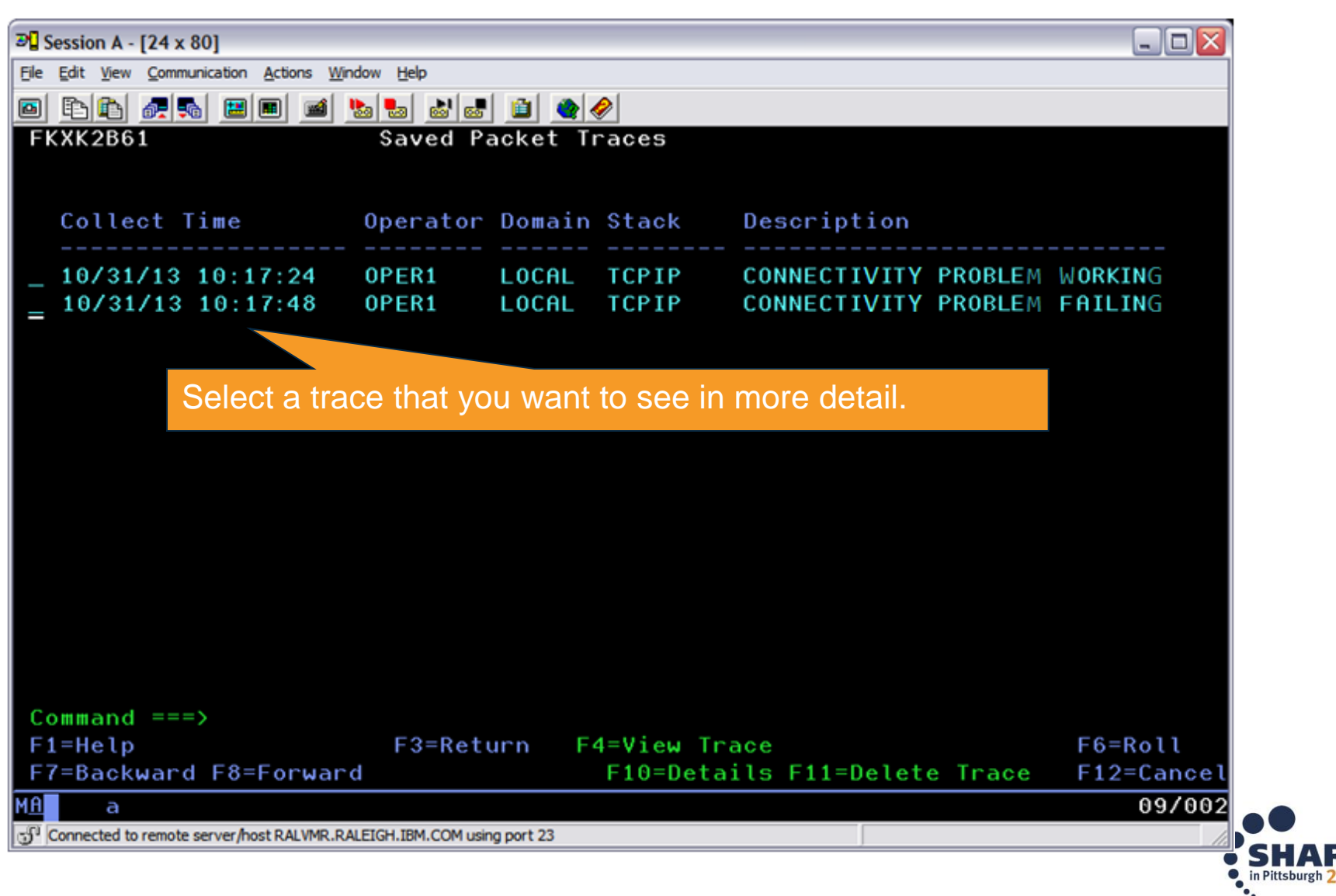

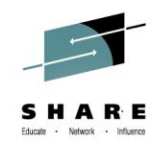

# **Scenario Summary**

- The packet trace comparison between the working and failing results provides enough information to continue to the next step of your diagnosis:
	- Is it the application?
	- Is it something with that specific TCP/IP request?

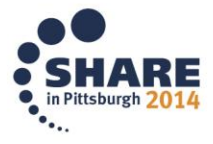

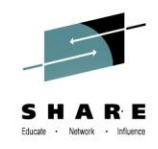

# **Packet Trace Summary**

- Packet trace can be controlled through the global trace or multiple instance traces
	- "Global" trace: only 1 per stack
	- "Instance" traces: up to 32 per stack
- Multi-trace function requires z/OS Communications Server V2.1 and NetView for z/OS V6.2.
- Multiple traces can be useful for tracing specific parts of a network, avoiding extraneous data.
- Traces can be saved in CTRACE format for further analysis in IPCS.

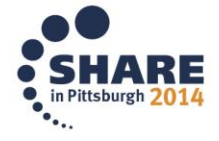

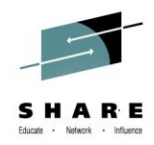

# **Agenda**

- Packet Trace
- $\longrightarrow$  DDVIPA Changes
	- Monitoring Sysplex Distributor

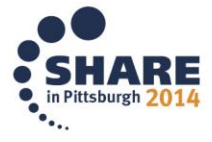

#### **Scenario 2: DDVIPA Configuration Changes**

- Scenario:
	- All 3 systems in PLEX1 need to add a Sysplex Distributor. The changes are all scheduled to occur at the same time, but 2 of the new Sysplex Distributor IP addresses are not working.
- Resolution steps:
	- Using the Canzlog remote browse GROUP function from an enterprise master NetView, see why the DDVIPA configuration changes did not work on all 3 systems in the sysplex.
	- Also, take advantage of new CZFORMAT option (ORIGIN) and the new relative time filter.

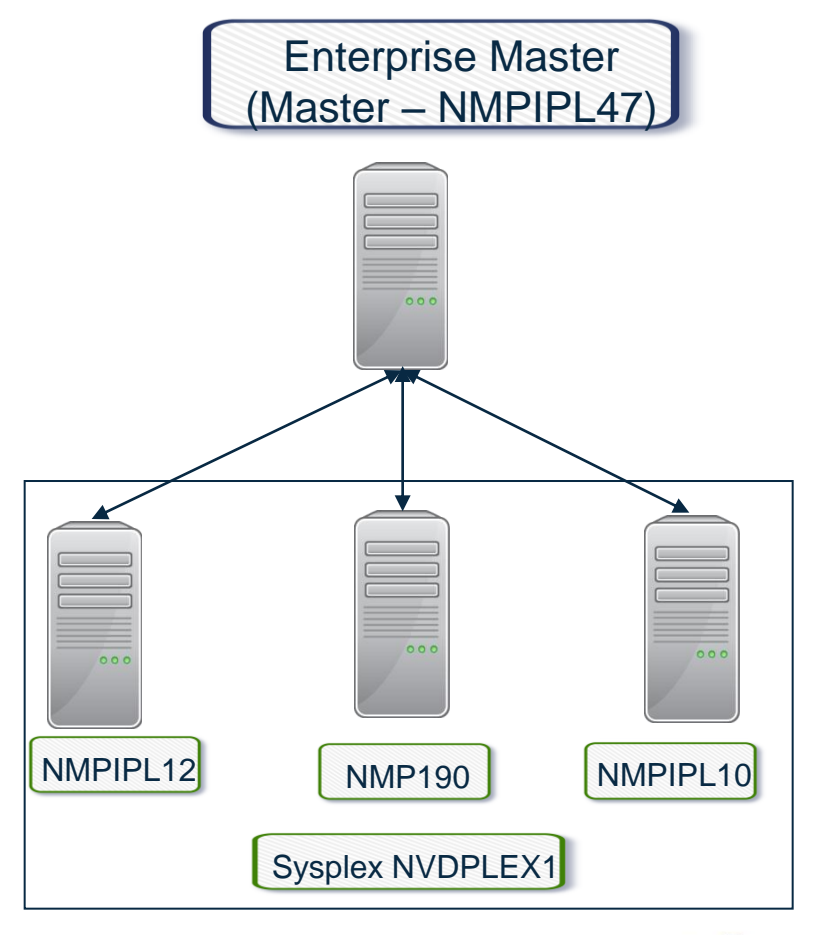

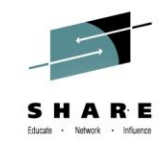

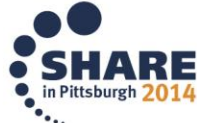

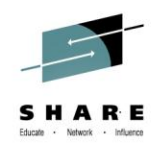

# **Consolidated Log Browse with NetView V6.2**

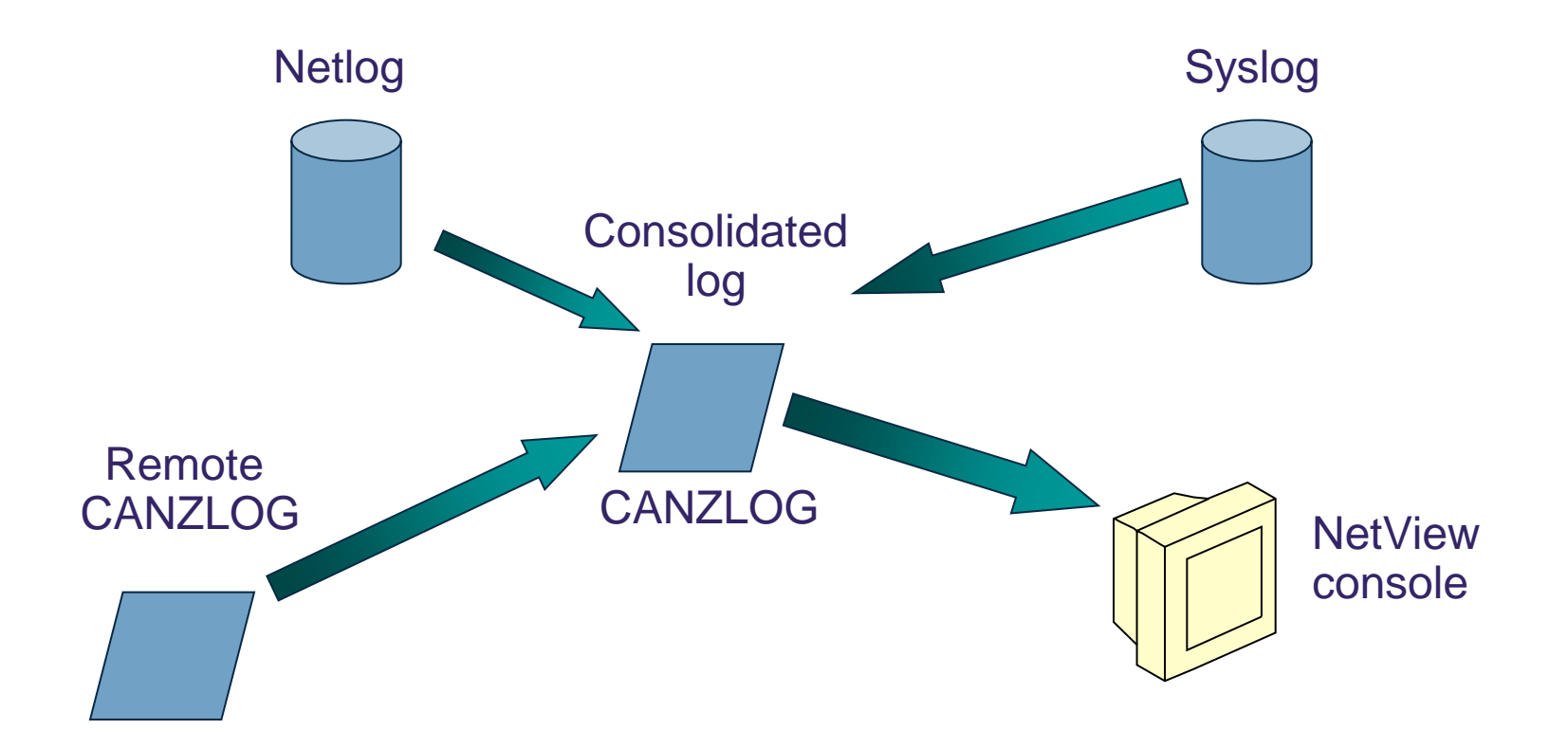

CANZLOG = **C**onsolidated **A**udit, **N**etView and **z**/OS **LOG**

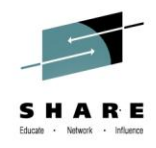

# **Canzlog Enhancements**

- Recording of messages before NetView SSI initializes (early IPL)
- Truncation of verbose MLWTOs
- Remote browse support
- New formatting options
- Relative time filter

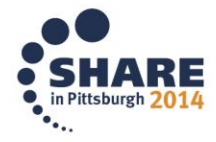

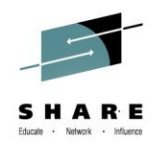

# **Canzlog Remote Browse**

- The updated BROWSE command can accept a remote domain, a remote alias, a Canzlog group, or a sysplex name.
- The BROWSE command can browse a data set member from a remote domain, such as the CNMSTYLE member.
- A Canzlog group, a set of arbitrary NetView domains in the enterprise, can be defined in the CNMSTYLE member.
- The Canzlog panel has been updated to accept a remote Canzlog browse request (Target).

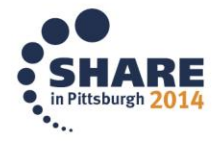

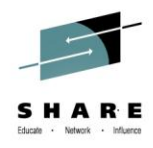

# **Canzlog GROUP browse**

- The Canzlog BR command can be used to browse a Canzlog from multiple domains
	- The messages from all the domains are consolidated into one log
	- The messages in the log are sorted by time
	- Use the new DEFAULTS/OVERRIDE CZFORMAT command to specify ORIGIN in front of each message
	- Additional filter options can be specified
	- A filter name, if used, is resolved on the local side before making the remote request

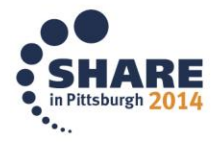

# **Scenario 2: GROUP information**

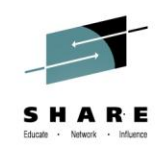

#### NetView stylesheet:

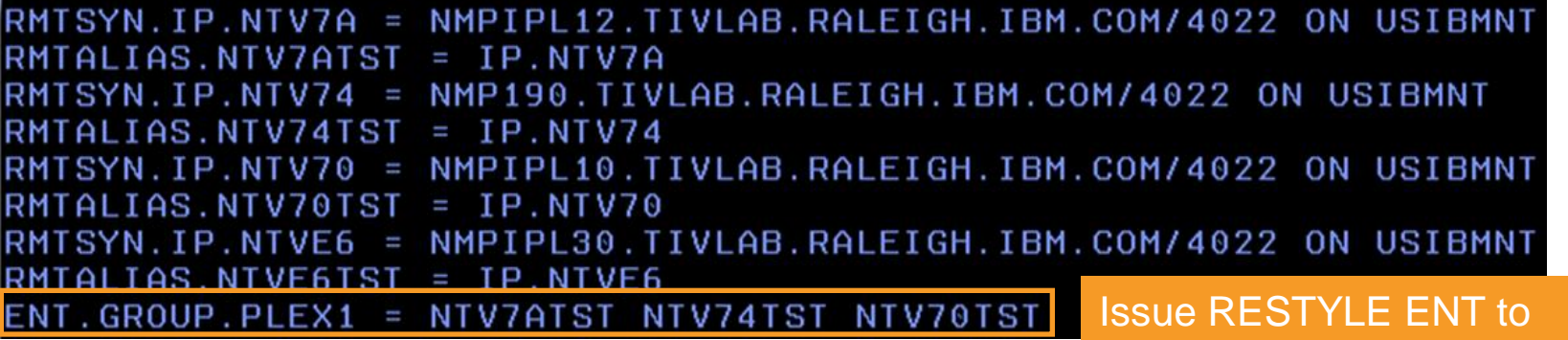

dynamically add a GROUP.

#### QRYGROUP Output

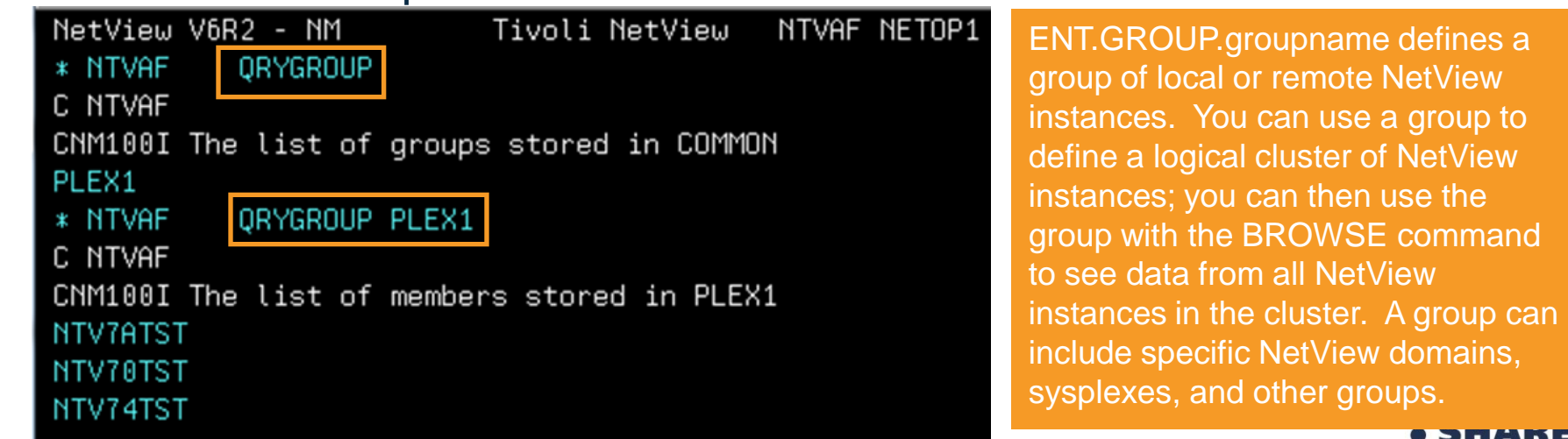

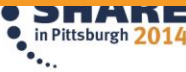

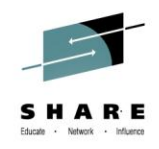

#### **Scenario 2: Relative Time**

43

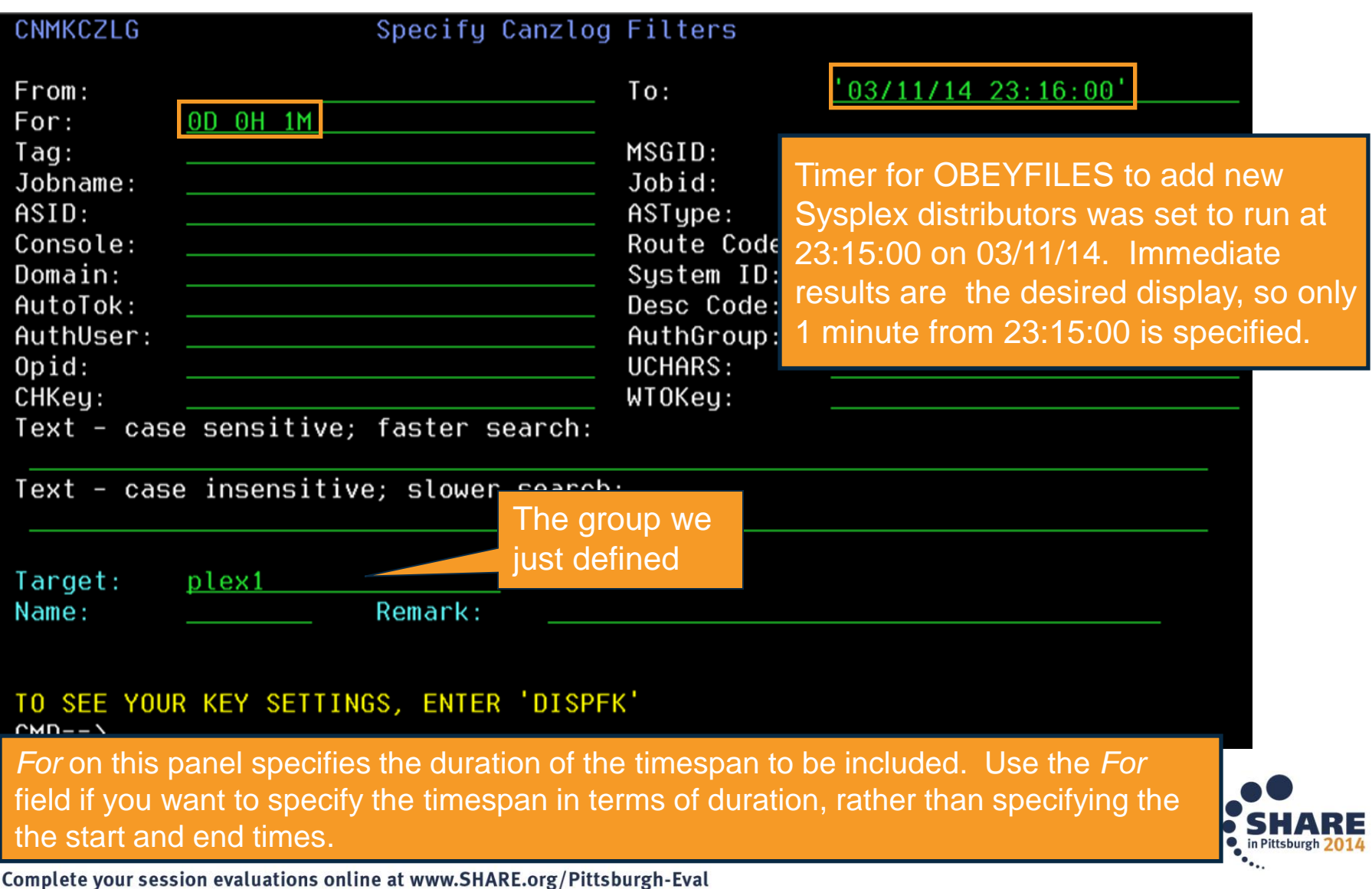

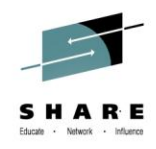

#### **Scenario 2: Filtered Results**

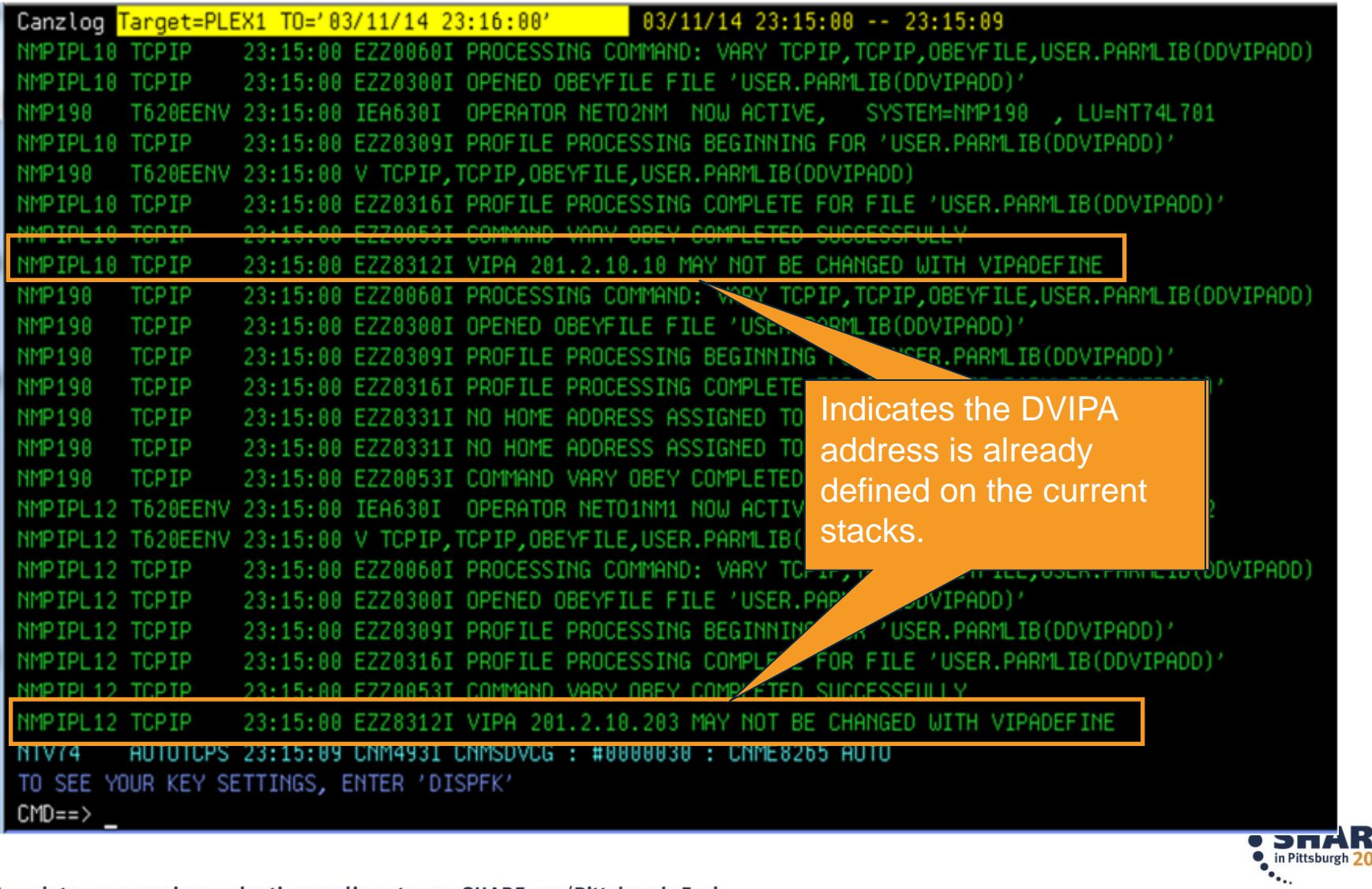

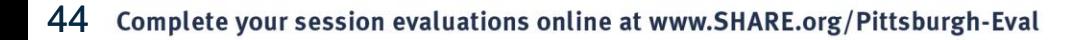

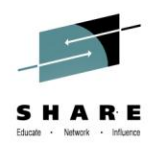

# **Summary**

- CANZLOG brings together syslog and netlog messages, from local and/or remote systems
- Very robust, flexible filtering
	- Any message attribute or combination
		- "What happened over the weekend?"
		- "Show me all the IEF123 messages from systems X, Y and Z."
		- "I need to see all the ABC\* and DEF\* messages from jobs JOB1 and JOB2 during first shift last Tuesday with descriptor code 2."
	- Scope
		- Common (public): available to all operators (subject to authorization check)
		- Task (private): available only to operator who defined the filter criteria
	- Actions
		- Save: save filter to storage and on disk
		- Replace: replace an existing filter in storage and on disk
		- Delete: delete filter from storage and disk
- Seamless archiving and retrieval
- Export to IBM Service

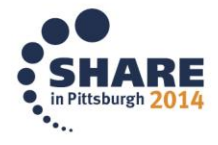

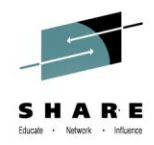

# **Agenda**

- Packet Trace
- DDVIPA Changes

#### • Monitoring Sysplex Distributor

# **Scenario 3: Monitoring Sysplex Distributor**

#### •Scenario:

- Sysplex Distributor seems to be favoring one z/OS system significantly more than others for new TCP connections. Why?
- Resolution steps:
	- Check the WLM weight for the target systems
	- Consider machine types

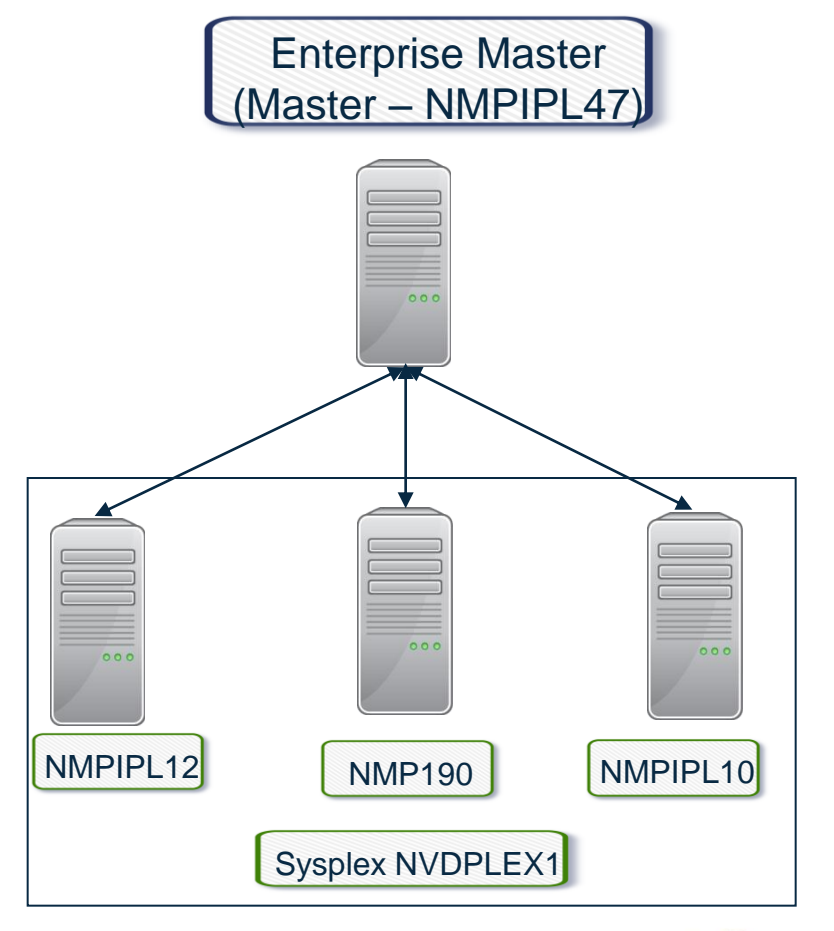

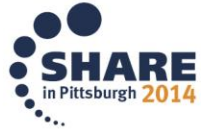

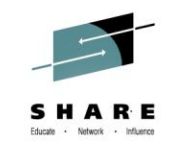

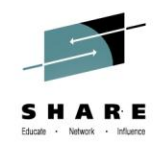

# **NetView DVIPA Monitoring**

- NetView provides the following DVIPA information:
	- DVIPA Definition and Status
	- Sysplex Distributors
	- Distributed DVIPA (DDVIPA) Targets
	- DDVIPA Server Health, including a view for DDVIPA Unhealthy Servers
	- DVIPA Connections
	- VIPA Routing
	- DDVIPA Connection Routing

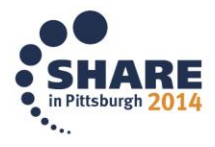

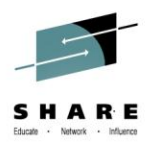

#### **Scenario 3: Sysplex Distributor Favoring a System**

- The NetView DDVIPA Server Health workspace displays the WLM weight for DDVIPA targets. WLM weight is a key factor for DDVIPA connection distribution.
- Scenario information:
	- DVIPA 9.42.46.85 on port 2023

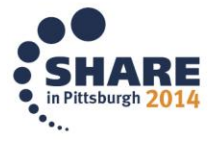

# **Scenario 3: WLM Weight and DDVIPA Server Health**

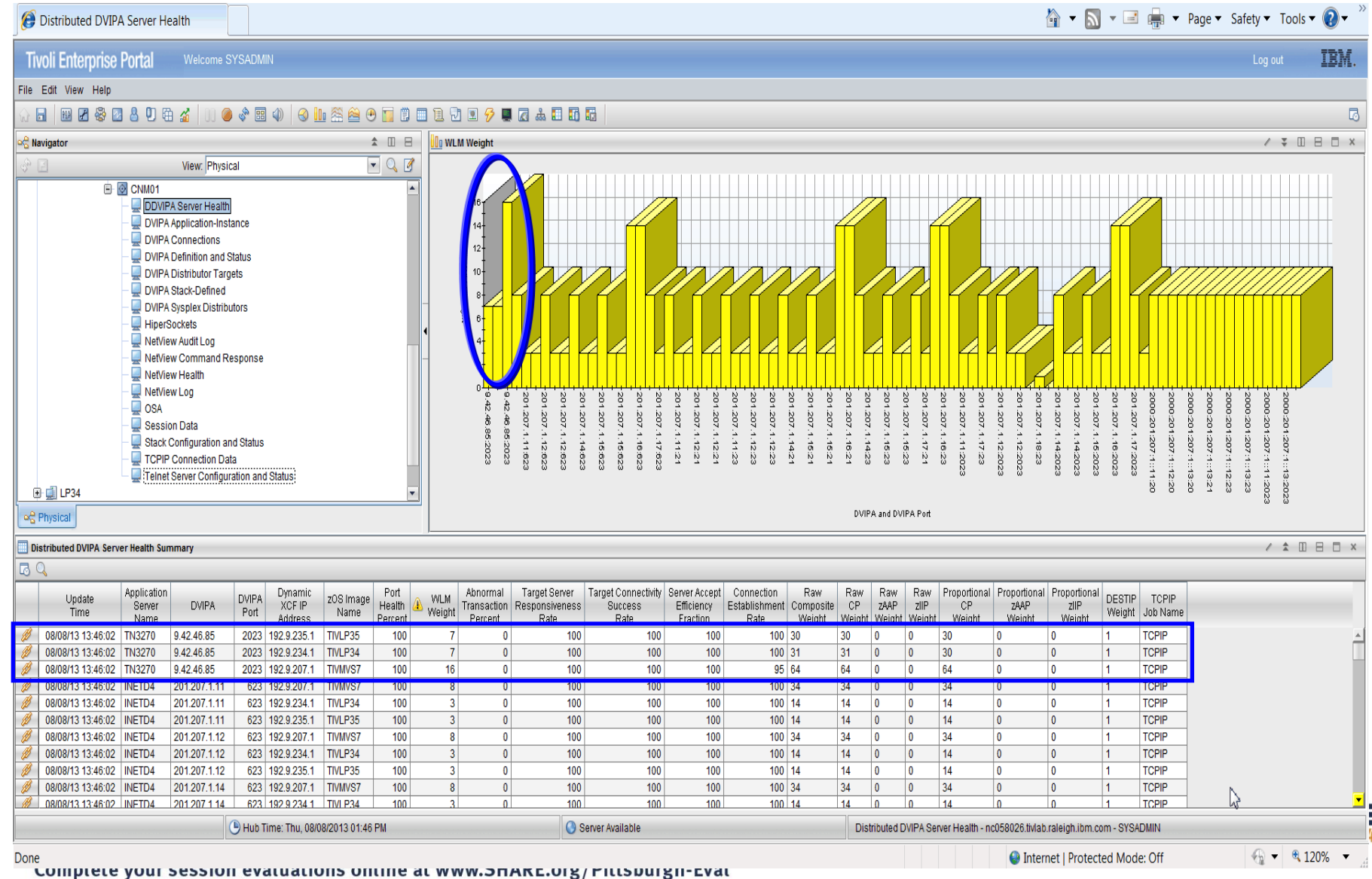

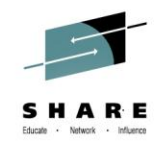

# **Scenario 3: WLM Weight Bar Chart**

**O** WLM Weight 16  $14$  $12$ WLM Weight  $10<sub>1</sub>$ 8 6 4  $\overline{2}$  $\circ$ 9.42.48.85:2023 201.207.1.12:623 9.42.48.85:2023 201.207.1.11:623 201.207.1.12:623

First 3 bars show WLM weight for DVIPA 9.42.45.84 and Port 2023.

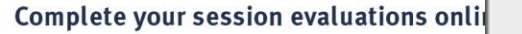

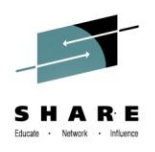

#### **Scenario 3: WLM Weight and DDVIPA Server Health**

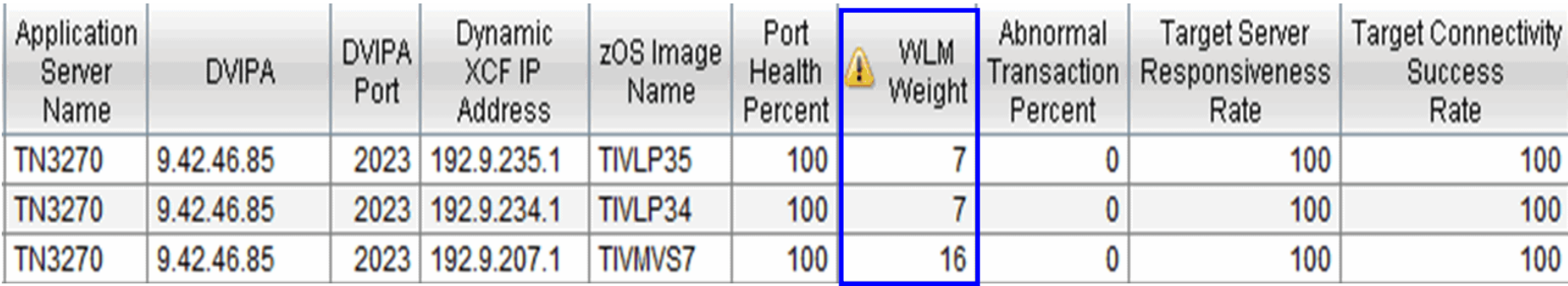

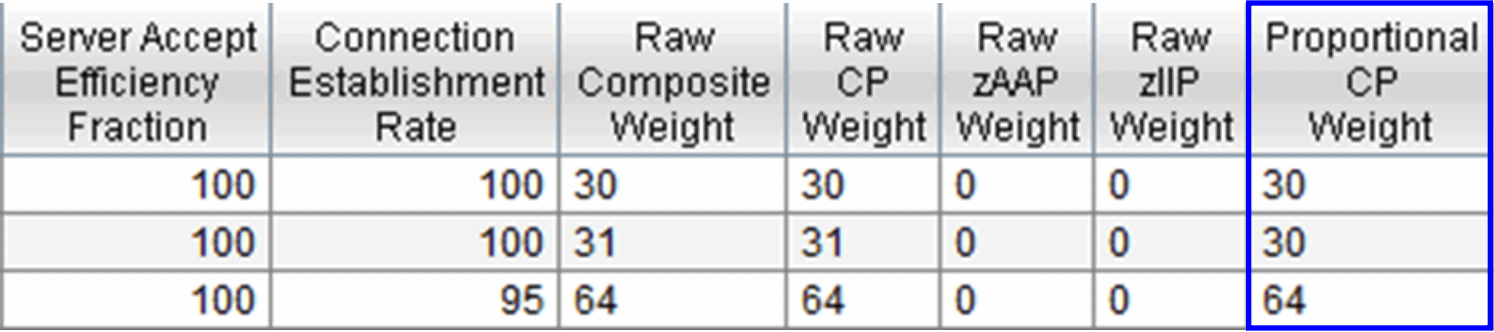

WLM Weight for TIVMVS7 (zEC 12) is double that of TIVLP34 (z10) and TIVLP35 (z10).

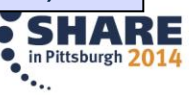

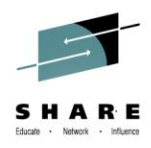

#### **Summary**

- NetView monitors a wide variety of DVIPA metrics and brings them together for easy analysis
- Allows quick assessment of DDIPVA Server health
- Allows easy determination of problems

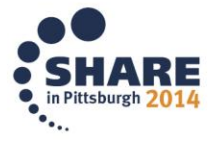

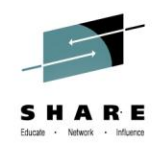

# **More Information**

- IP management with NetView for z/OS
	- [https://www.ibm.com/developerworks/mydeveloperworks/wikis/home?lang=en#/wiki/](https://www.ibm.com/developerworks/mydeveloperworks/wikis/home?lang=en) [Tivoli+System+z+Monitoring+and+Application+Management/page/Tivoli+NetView+f](https://www.ibm.com/developerworks/mydeveloperworks/wikis/home?lang=en) [or+zOS](https://www.ibm.com/developerworks/mydeveloperworks/wikis/home?lang=en)
- NetView website
	- <http://www.ibm.com/software/tivoli/products/netview-zos/>
- NetView customer forum
	- <http://tech.groups.yahoo.com/group/NetView/>
- NetView wiki
	- [https://www.ibm.com/developerworks/mydeveloperworks/wikis/home?lang=en#/wiki/](https://www.ibm.com/developerworks/mydeveloperworks/wikis/home?lang=en) [Tivoli+System+z+Monitoring+and+Application+Management/page/Tivoli+NetView+f](https://www.ibm.com/developerworks/mydeveloperworks/wikis/home?lang=en) [or+zOS](https://www.ibm.com/developerworks/mydeveloperworks/wikis/home?lang=en)
- NetView media gallery
	- [https://www.ibm.com/developerworks/community/wikis/home?lang=en#!/wiki/Tivoli+](https://www.ibm.com/developerworks/community/wikis/home?lang=en) [System+z+Monitoring+and+Application+Management/page/Media+Gallery+for+Tiv](https://www.ibm.com/developerworks/community/wikis/home?lang=en) [oli+NetView+for+zOS](https://www.ibm.com/developerworks/community/wikis/home?lang=en)
- NetView documentation
	- [http://www.ibm.com/support/knowledgecenter/SSZJDU\\_6.2.0/com.ibm.itnetviewforz](http://www-01.ibm.com/support/knowledgecenter/SSZJDU_6.2.0/com.ibm.itnetviewforzos.doc/ic-homepage.html?lang=en) [os.doc/ic-homepage.html?lang=en](http://www-01.ibm.com/support/knowledgecenter/SSZJDU_6.2.0/com.ibm.itnetviewforzos.doc/ic-homepage.html?lang=en)

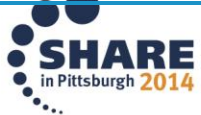

# IBM System z Service Management critical for moving to Mobile, Big Data and Cloud

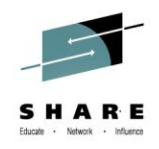

IBM continues to improve z/OS environment to support new technologies

- IBM SmartCloud Analytics Log Analysis z/OS Insight Packs 1.1.0.1
- IBM Service Management Suite for z/OS V1.2
- IBM Tivoli OMEGAMON Performance Management Suite for z/OS V5.3.0
- IBM Tivoli OMEGAMON XE on z/OS 5.3.0, IBM Tivoli OMEGAMON Dashboard Edition on z/OS 5.3.0, IBM Tivoli OMEGAMON XE for Messaging for z/OS 7.3.0, IBM Tivoli OMEGAMON XE for CICS on z/OS 5.3.0, IBM Tivoli OMEGAMON XE for Storage on z/OS 5.3.0
- IBM Tivoli System Automation for z/OS V3.5
- IBM Automation Control for z/OS V1.1.1
- IBM Tivoli NetView for z/OS V6.2.1
- IBM Tivoli NetView Monitoring for GDPS V6.2.1
- IBM Tivoli Workload Scheduler for z/OS V9.2

Learn More: <http://www-01.ibm.com/software/os/systemz/itsm/>

Follow us on Service Management Connect: <https://www.ibm.com/developerworks/servicemanagement/z/>

And, Mainframe Insights:

[https://www-304.ibm.com/connections/blogs/systemz/?lang=en\\_us](https://www-304.ibm.com/connections/blogs/systemz/?lang=en_us)

Twitter: @ServMgmtConnect @systemz #mainframe #servicemgmt

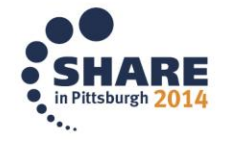

55Complete your session evaluations online at www.SHARE.org/Pittsburgh-Eval

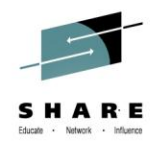

# **Please fill out your session evaluation**

- Innovations in Network Management with NetView for z/OS
- Session # 16083
- QR Code:

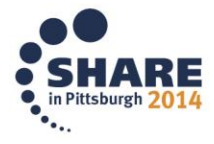

# **Tivoli® System z® Sessions at SHARE**

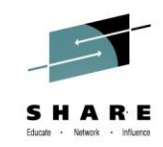

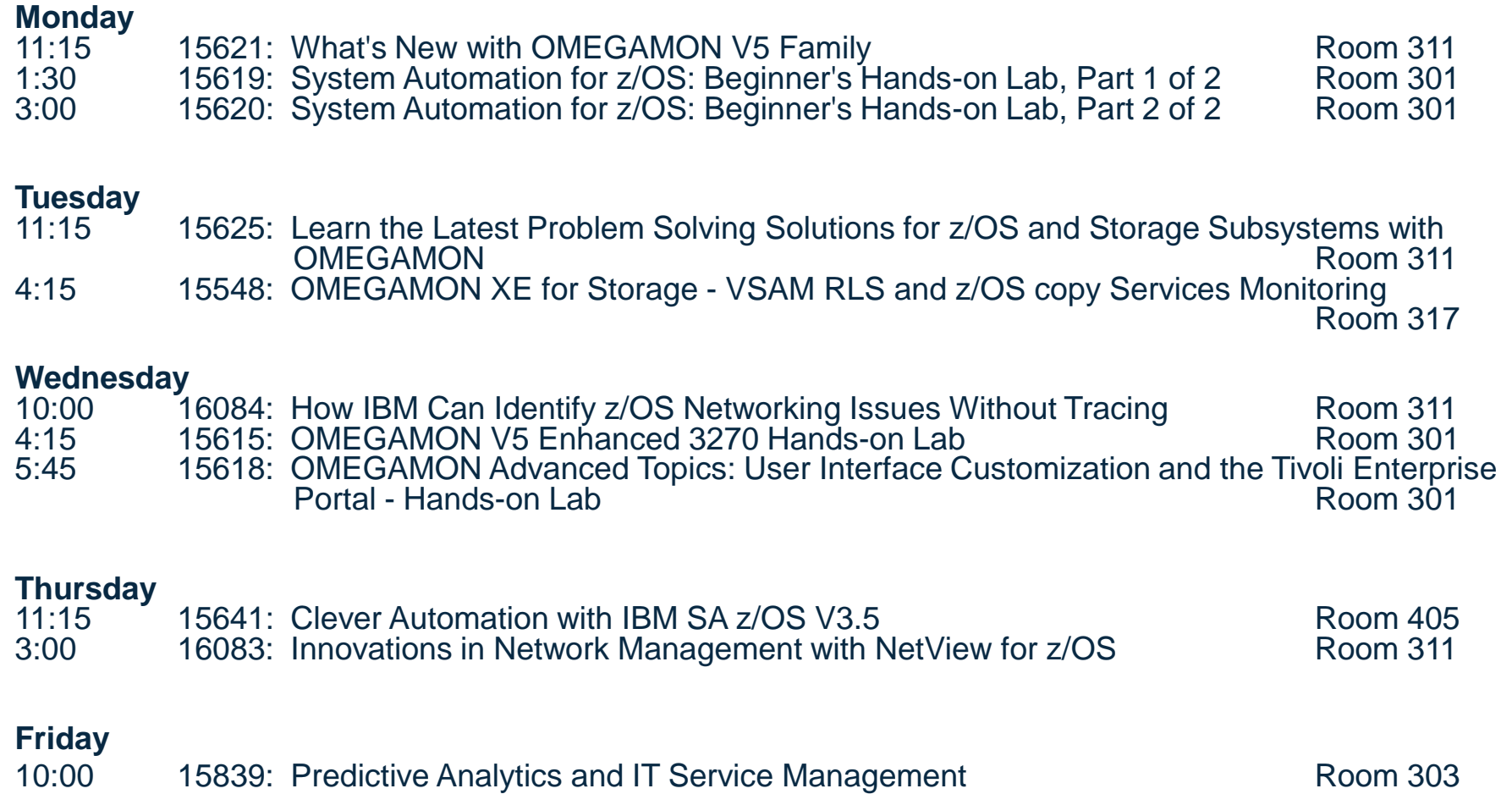

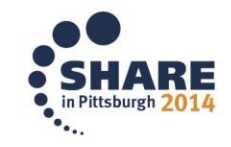

#### **Acknowledgements and Disclaimers:**

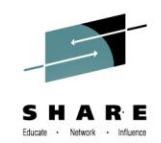

**Availability**. References in this presentation to IBM products, programs, or services do not imply that they will be available in all countries in which IBM operates

 The workshops, sessions and materials have been prepared by IBM or the session speakers and reflect their own views. They are provided for informational purposes only, and are neither intended to, nor shall have the effect of being, legal or other guidance or advice to any participant. While efforts were made to verify the completeness and accuracy of the information contained in this presentation, it is provided AS-IS without warranty of any kind, express or implied. IBM shall not be responsible for any damages arising out of the use of, or otherwise related to, this presentation or any other materials. Nothing contained in this presentation is intended to, nor shall have the effect of, creating any warranties or representations from IBM or its suppliers or licensors, or altering the terms and conditions of the applicable license agreement governing the use of IBM software.

 All customer examples described are presented as illustrations of how those customers have used IBM products and the results they may have achieved. Actual environmental costs and performance characteristics may vary by customer. Nothing contained in these materials is intended to, nor shall have the effect of, stating or implying that any activities undertaken by you will result in any specific sales, revenue growth or other results.

#### *© Copyright IBM Corporation 2013. All rights reserved.*

 *U.S. Government Users Restricted Rights - Use, duplication or disclosure restricted by GSA ADP Schedule Contract with IBM Corp.*

IBM, the IBM logo, ibm.com, z/OS, Tivoli, NetView, OMEGAMON, Netcool, Geographically Dispersed Parallel Sysplex and GDPS are trademarks or registered trademarks of International Business Machines Corporation in the United States, other countries, or both. If these and other IBM trademarked terms are marked on their first occurrence in this information with a trademark symbol (® or ™), these symbols indicate U.S. registered or common law trademarks owned by IBM at the time this information was published. Such trademarks may also be registered or common law trademarks in other countries. A current list of IBM trademarks is available on the Web at "Copyright and trademark information" at [www.ibm.com/legal/copytrade.shtml](http://www.ibm.com/legal/copytrade.shtml)

Other company, product, or service names may be trademarks or service marks of others.

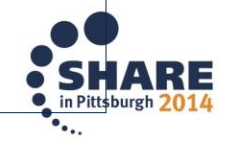

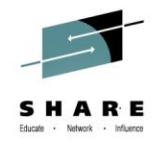

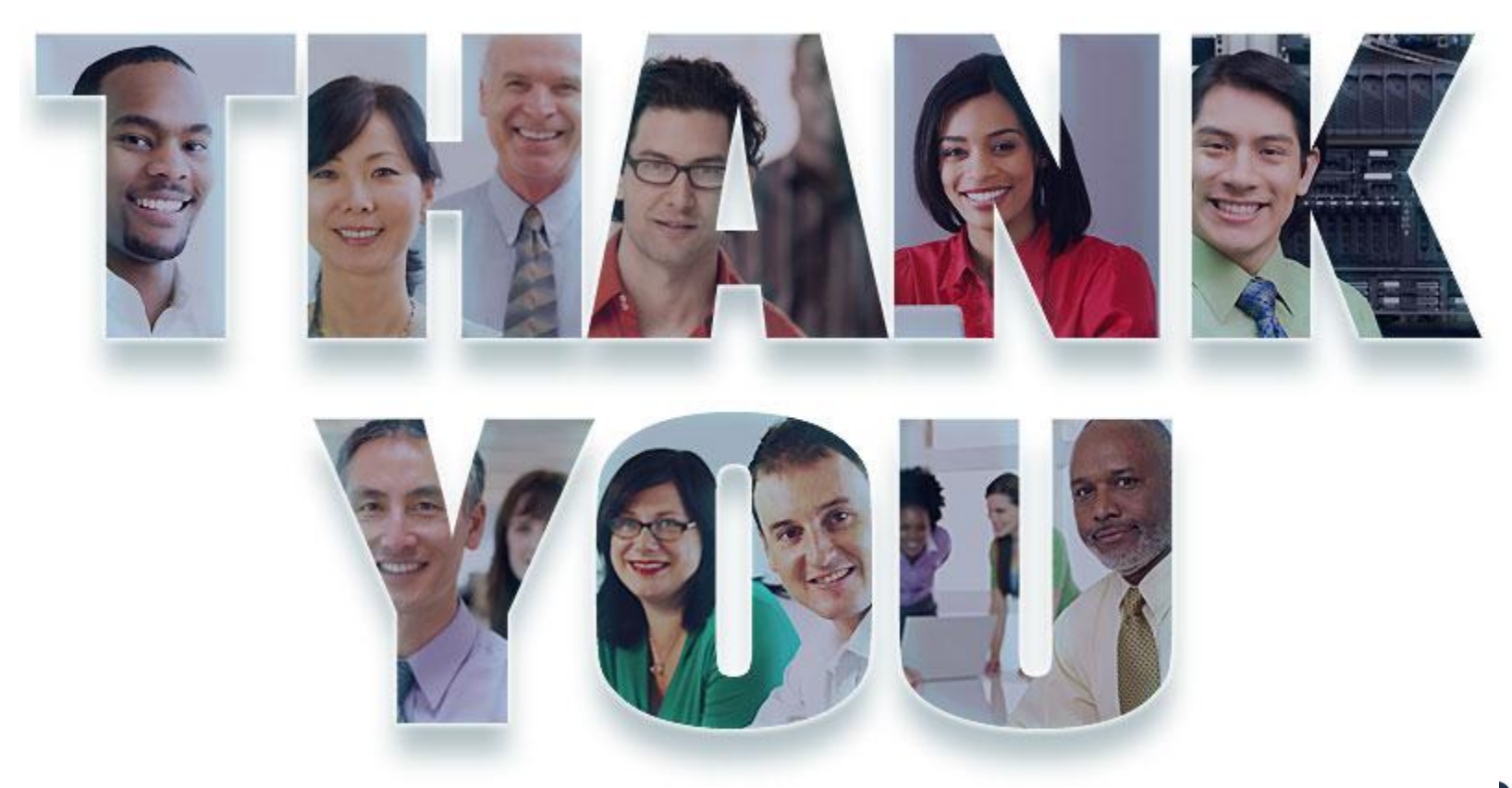

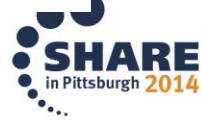